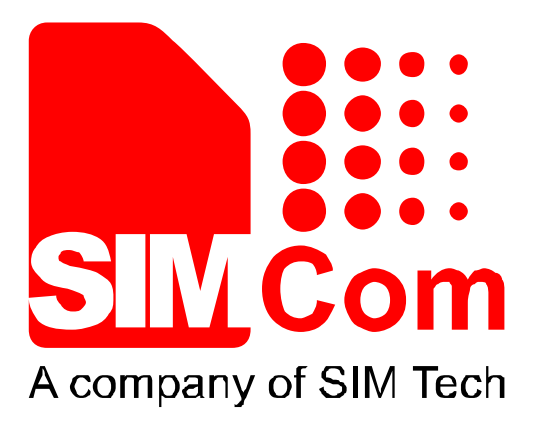

# SIM7X00 Audio Application\_Note\_V1.00

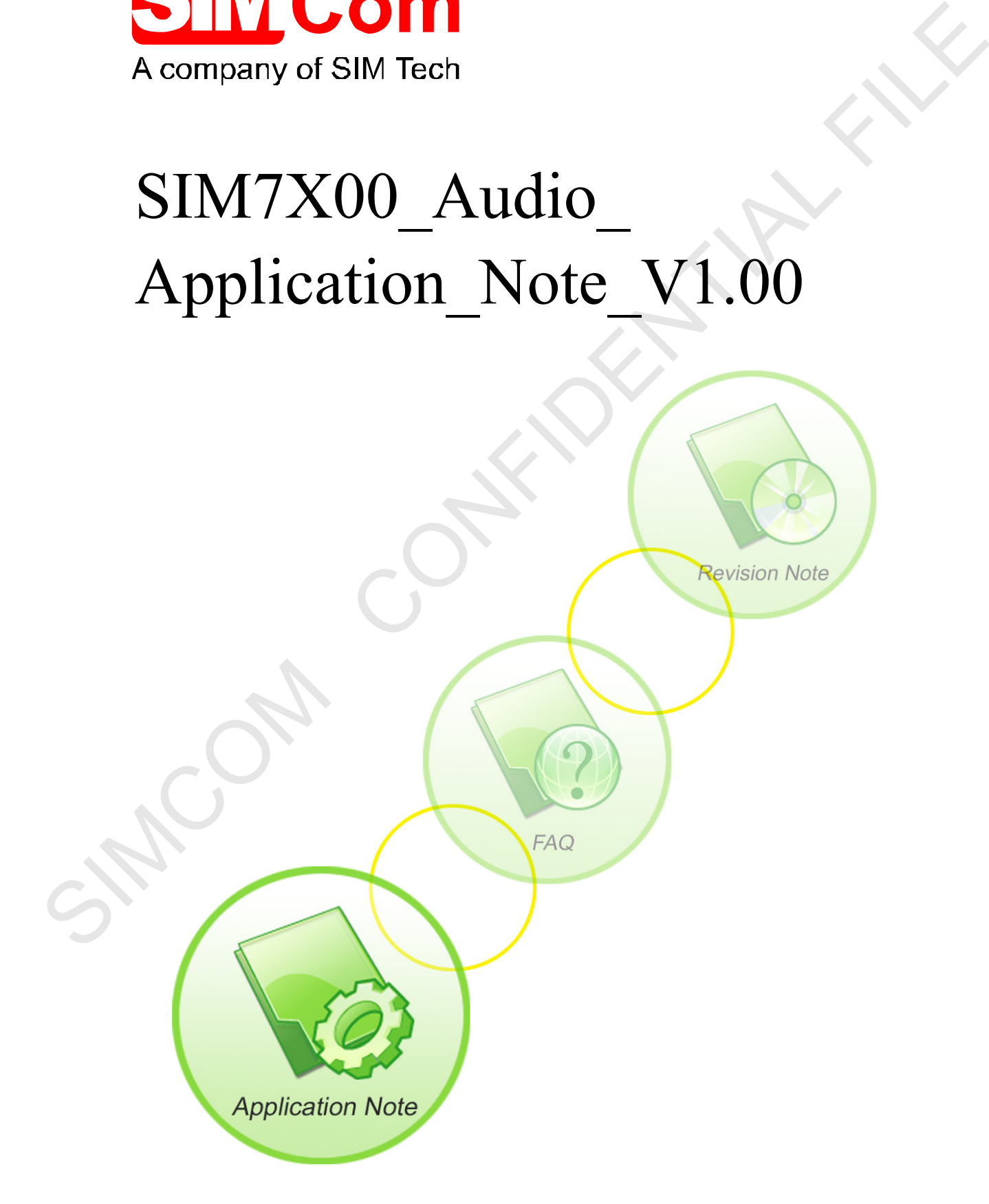

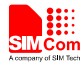

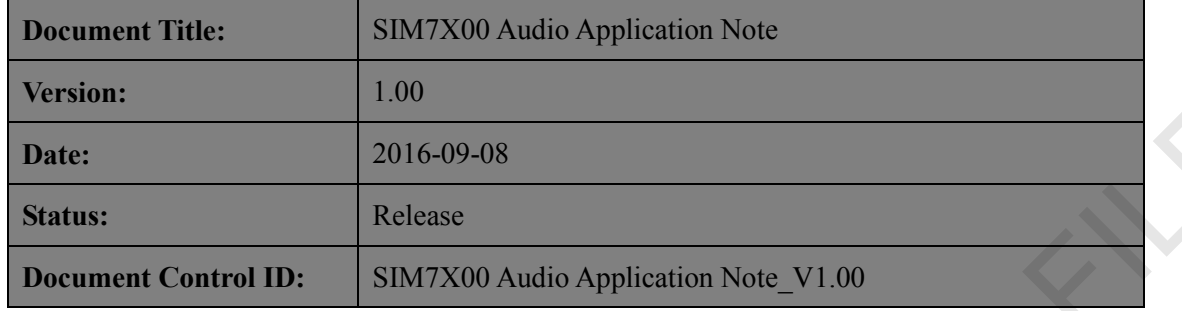

## **General Notes**

SIMCom offers this information as a service to its customers, to support application and engineering efforts that use the products designed by SIMCom. The information provided is based upon requirements specifically provided to SIMCom by the customers. SIMCom has not undertaken any independent search for additional relevant information, including any information that may be in the customer's possession. Furthermore, system validation of this product designed by SIMCom within a larger electronic system remains the responsibility of the customer or the customer's system integrator. All specifications supplied herein are subject to change. The states of the states of the states of the states of the states of the states of the states of the states of the states of the states of the states of the states of the states of the states of the method of the states

#### **Copyright**

This document contains proprietary technical information which is the property of SIMCom Limited., copying of this document and giving it to others and the using or communication of the contents thereof, are forbidden without express authority. Offenders are liable to the payment of damages. All rights reserved in the event of grant of a patent or the registration of a utility model or design. All specification supplied herein are subject to change without notice at any time.

<span id="page-1-0"></span>*Copyright © Shanghai SIMCom Wireless Solutions Ltd. 2016*

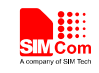

# **Contents**

S

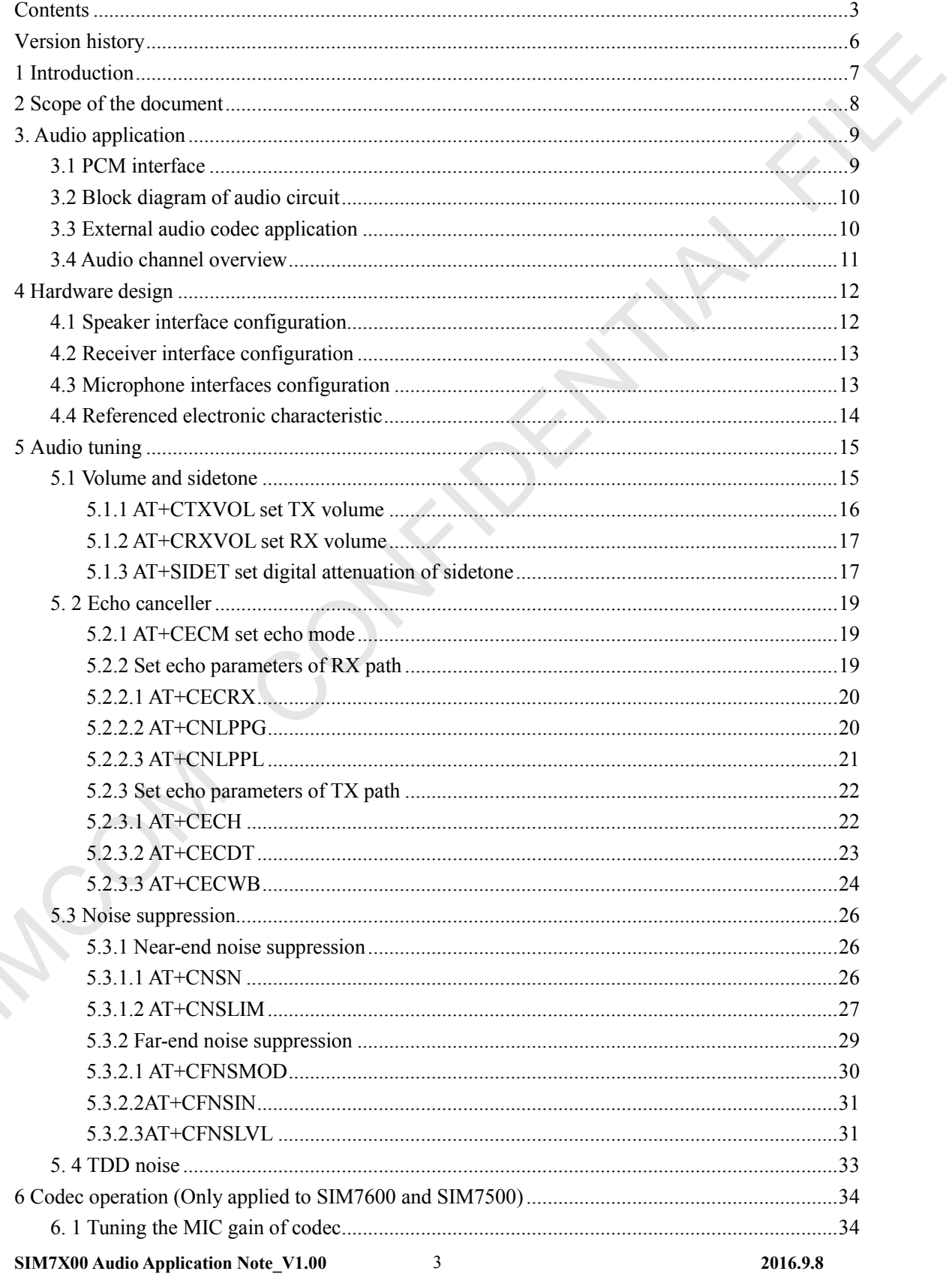

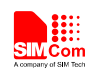

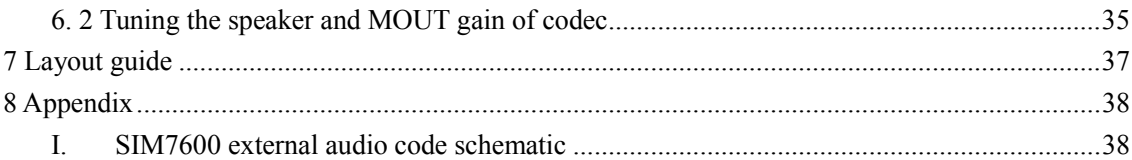

SIMCOM CONFIDENTIAL FILE

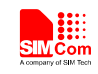

# **Figure Index**

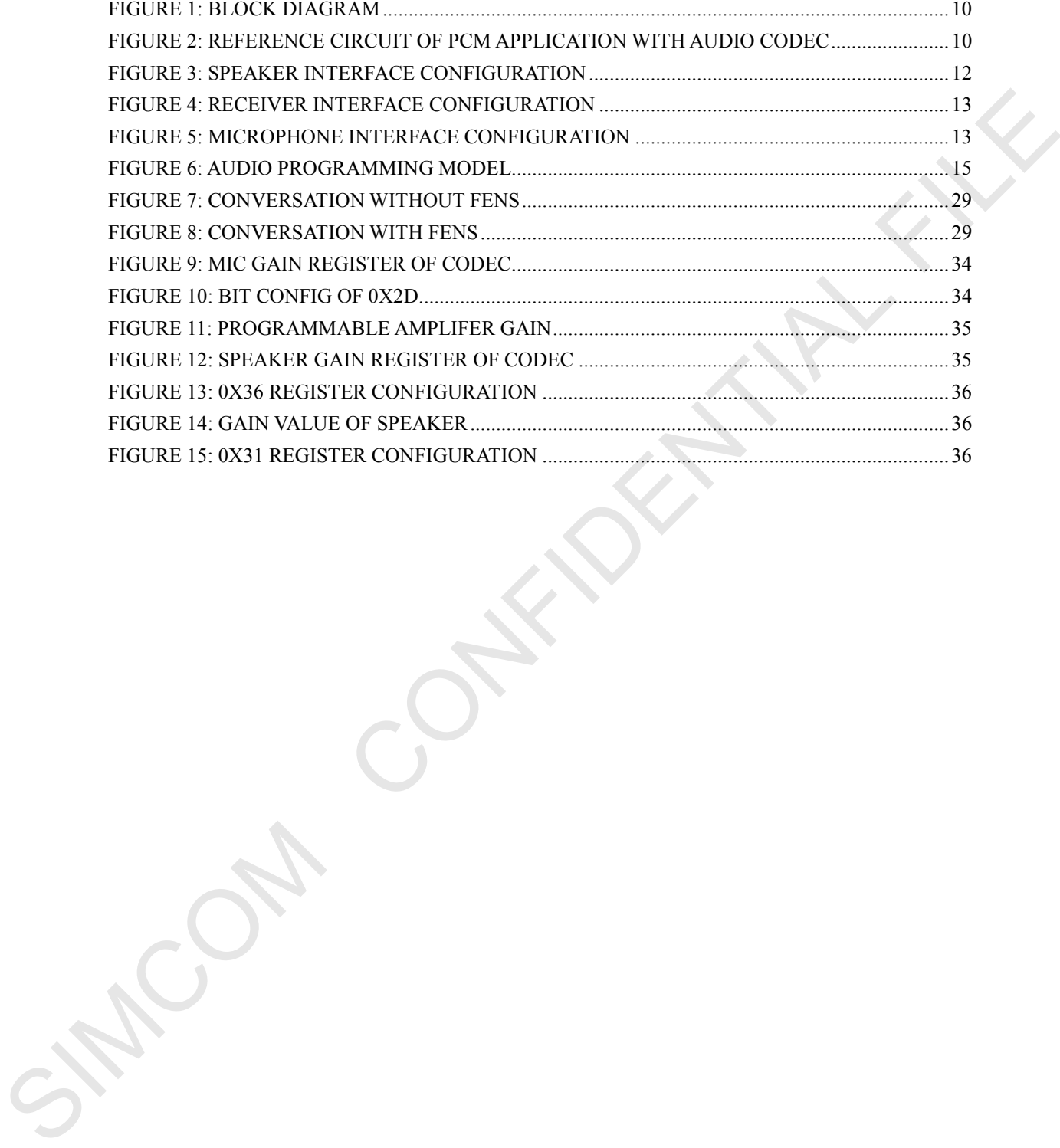

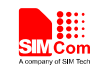

# <span id="page-5-0"></span>**Version history**

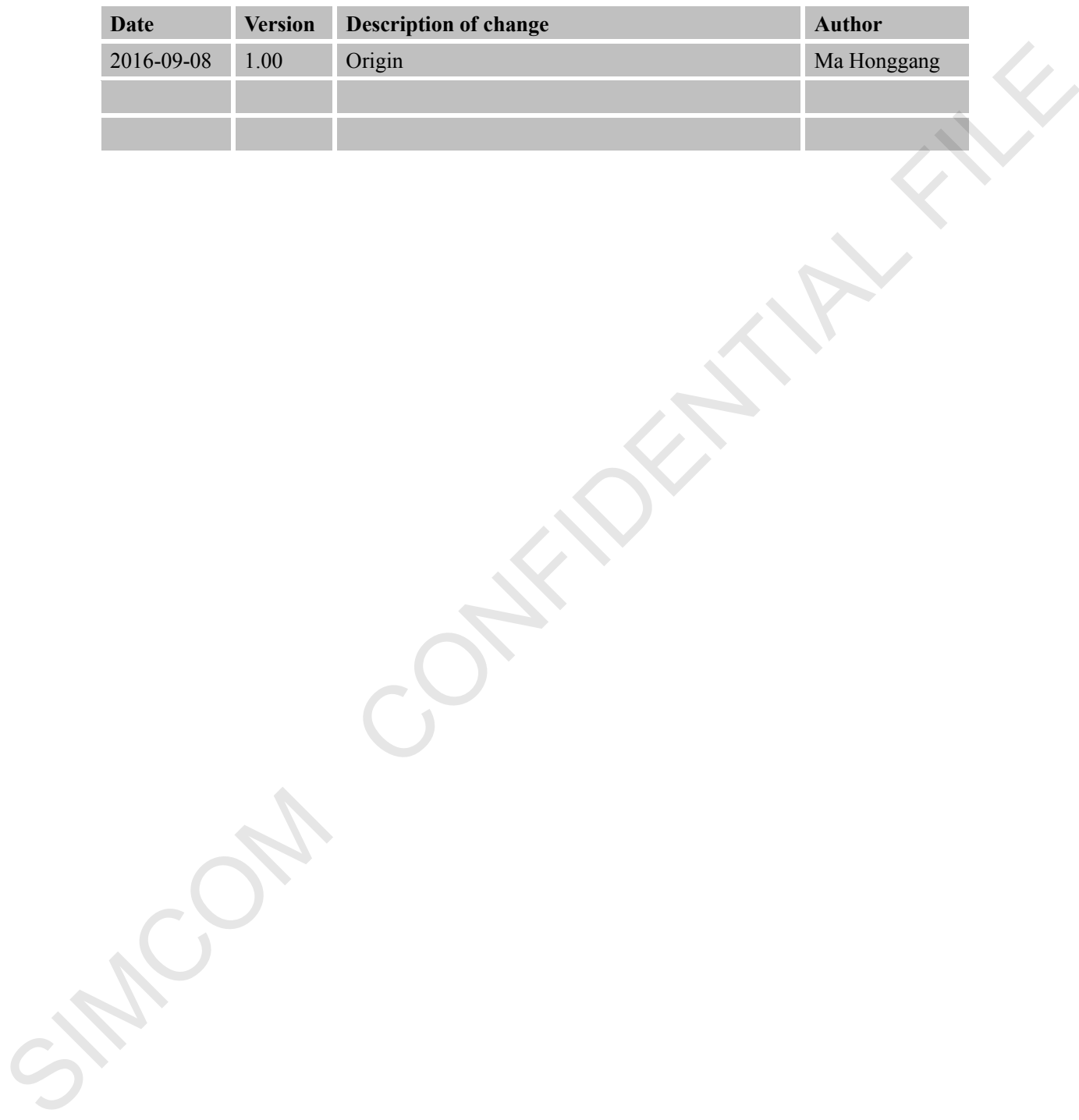

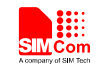

# <span id="page-6-0"></span>**1 Introduction**

The SIM7X00 stands for SIM7600, SIM7500 and SIM7100, this document will take SIM7600 as the example.

SIM7600 provides some AT commands for audio tuning. This document describes how to design and tune the audio part for best performance of SIM7600 module. The SMYXON stands for SIM7600. SIM7500 and SIM7100, this document will take SIM7600 as<br>the example.<br>SIM7600 provides some A1 commands for audio tuning. This document describes how to design<br>and tune the audio part for best

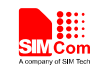

# <span id="page-7-0"></span>**2 Scope of the document**

This document is intended for the following versions of the SIMCom modules This document is interaded for the following versions of the SMCommodalls<br>SIM7500<br>SIM7100<br>SAMOON

•SIM7600

•SIM7500

•SIM7100

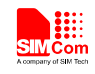

## <span id="page-8-0"></span>**3. Audio application**

SIM7100 supports WM8960 and NAU8810 codec, but SIM7600 and SIM7500 only support NAU8810 codec.

When customer select SIM7100 module, customer should use AT+CEODECSEL command to set the codec, AT+CODECSEL=1 set the codec to WM8960, and AT+CODECSEL=2 set the codec to NAU8810 codec.

<span id="page-8-1"></span>If customer selects SIM7600 and SIM7500, there's no need to set the codec kind.

## **3.1 PCM interface**

SIM7600C provides a PCM interface for external codec, which can be used in master mode with short sync and 16 bits linear format.

## **Table 1: PCM specification**

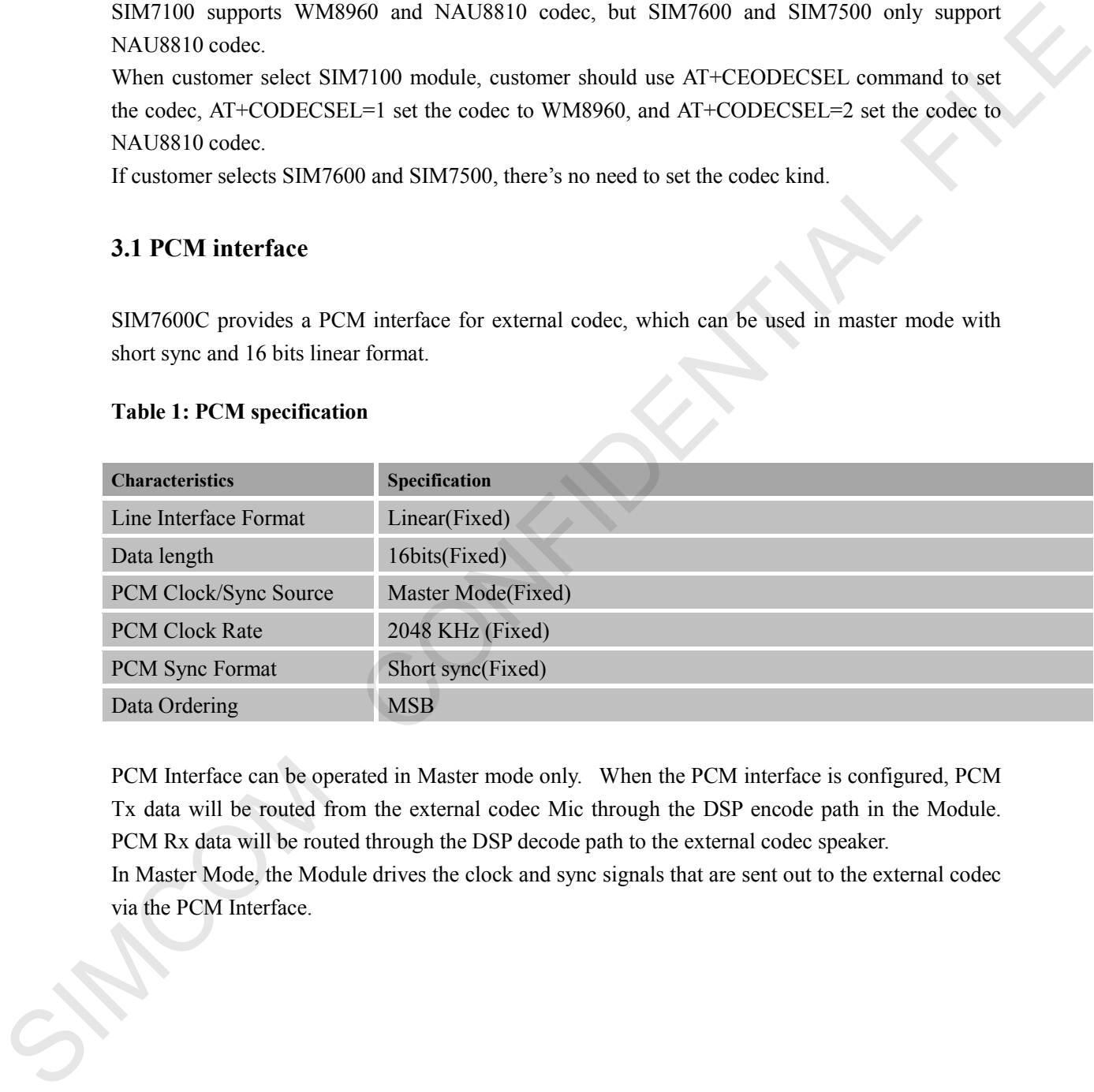

PCM Interface can be operated in Master mode only. When the PCM interface is configured, PCM Tx data will be routed from the external codec Mic through the DSP encode path in the Module. PCM Rx data will be routed through the DSP decode path to the external codec speaker. In Master Mode, the Module drives the clock and sync signals that are sent out to the external codec via the PCM Interface.

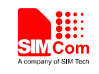

## <span id="page-9-0"></span>**3.2 Block diagram of audio circuit**

The block diagram of the SIM7600 and external audio codec is described in the figure below.

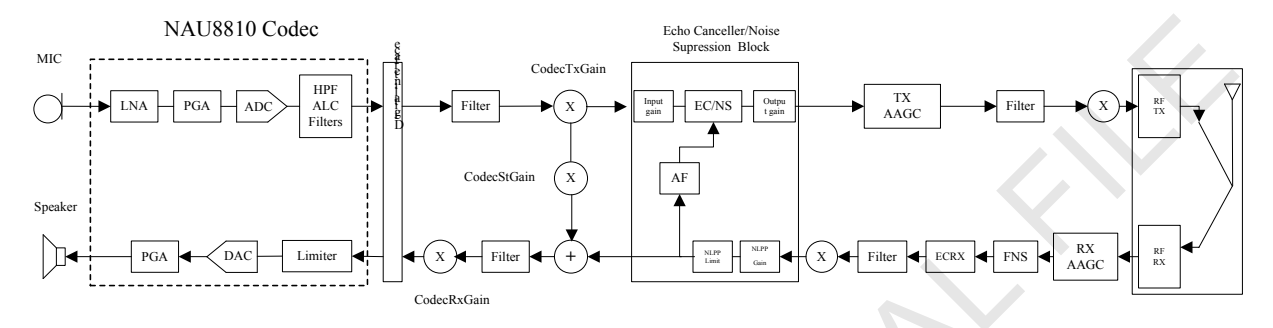

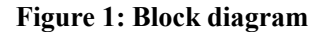

#### <span id="page-9-2"></span><span id="page-9-1"></span>**3.3 External audio codec application**

The following figure is the reference design of SIM7600 PCM interface and external codec IC.

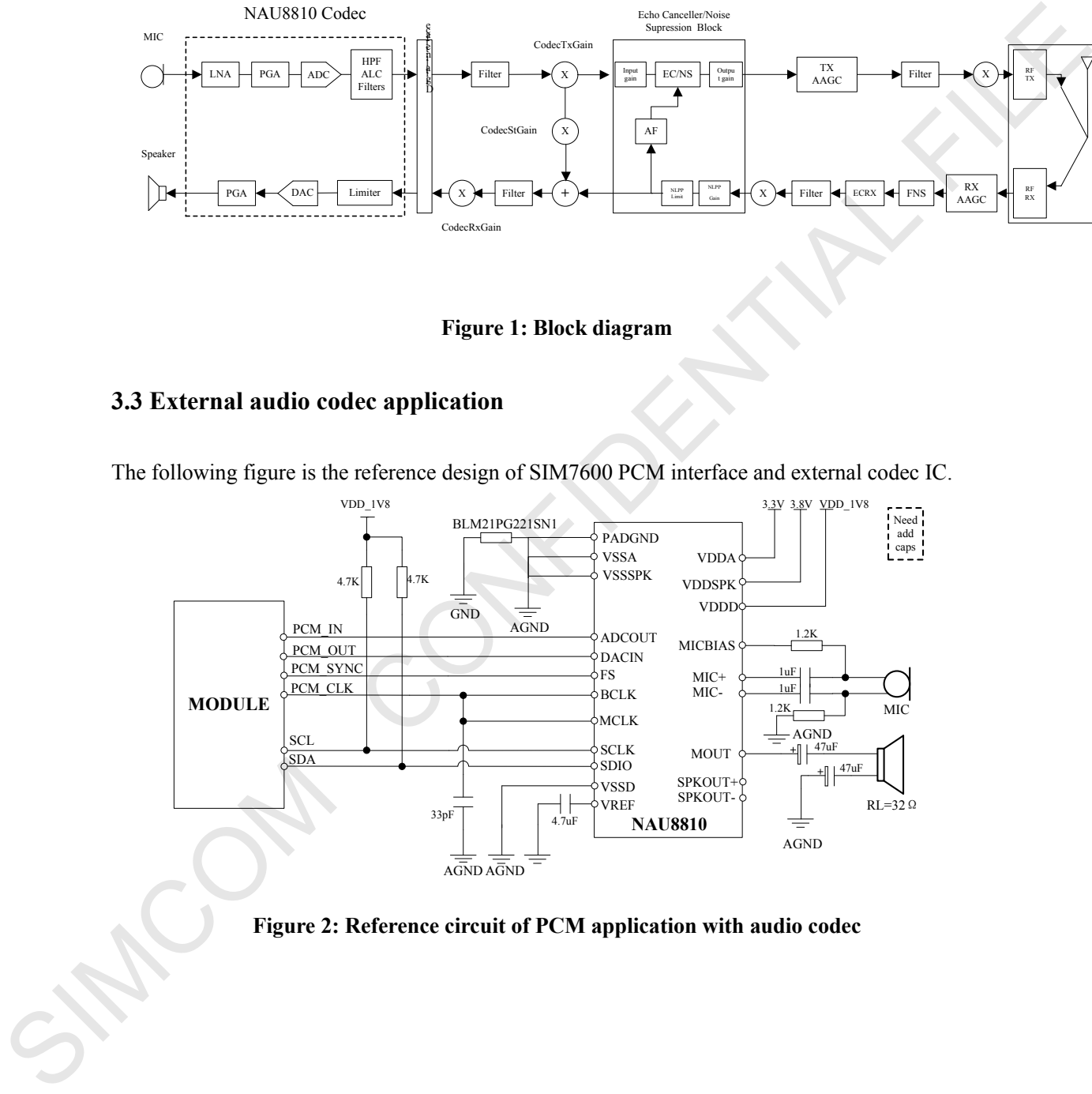

<span id="page-9-3"></span>**Figure 2: Reference circuit of PCM application with audio codec**

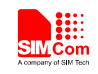

## <span id="page-10-0"></span>**3.4 Audio channel overview**

The table below shows the audio channels of SIM7600 wireless module.

## **Table 2: Audio channels**

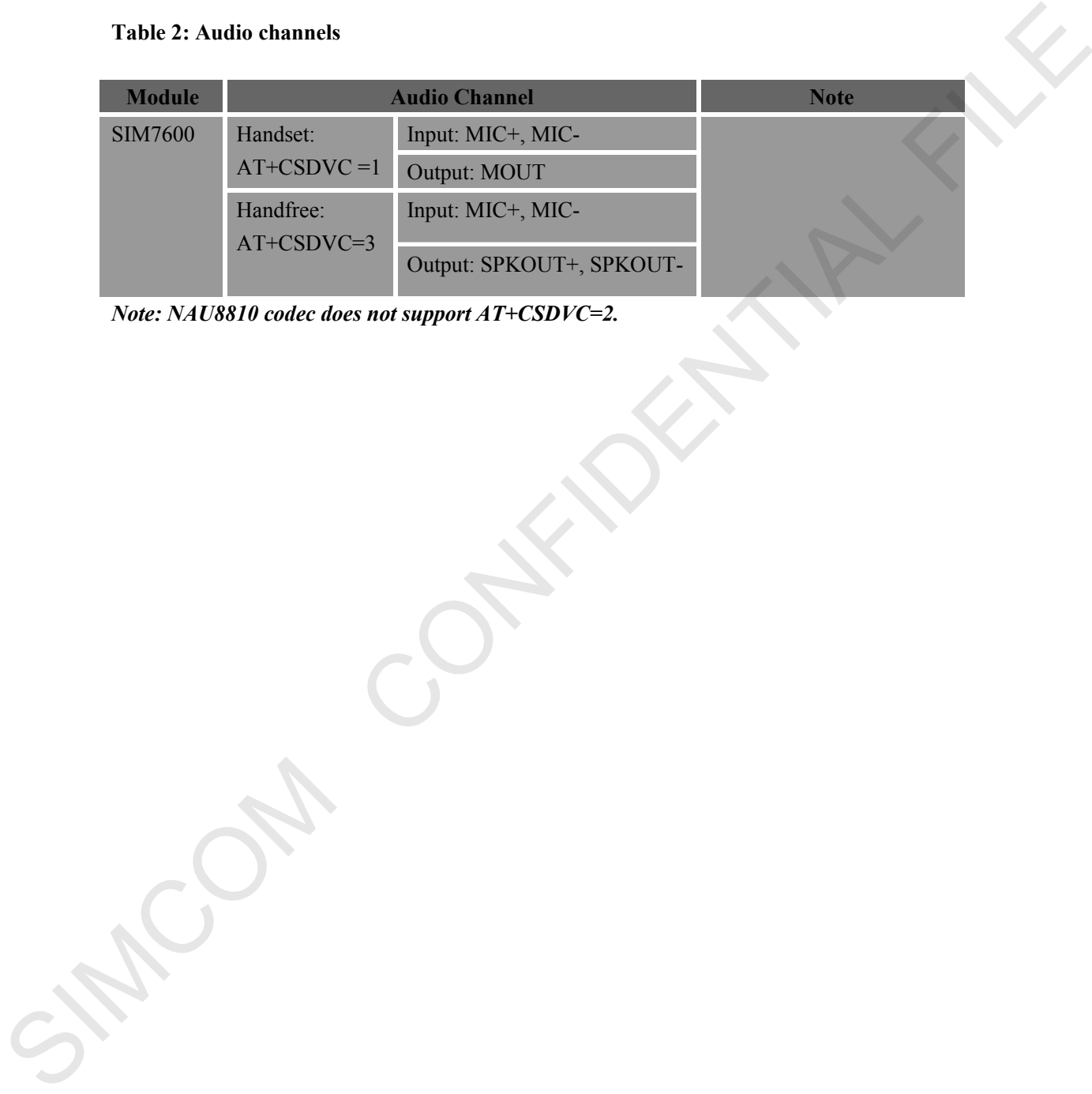

*Note: NAU8810 codec does not support AT+CSDVC=2.*

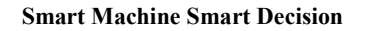

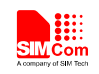

## <span id="page-11-0"></span>**4 Hardware design**

## <span id="page-11-1"></span>**4.1 Speaker interface configuration**

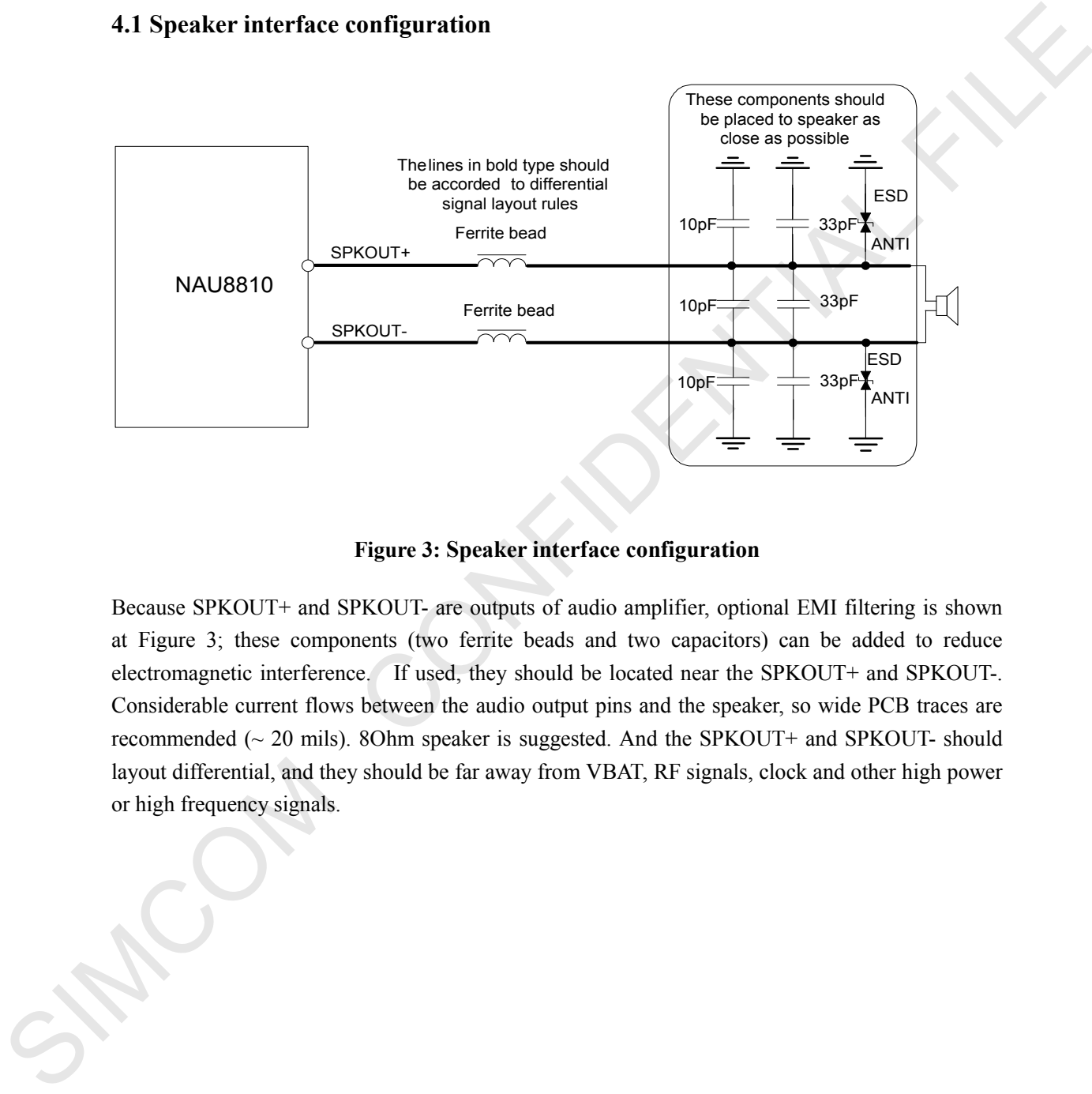

## **Figure 3: Speaker interface configuration**

<span id="page-11-2"></span>Because SPKOUT+ and SPKOUT- are outputs of audio amplifier, optional EMI filtering is shown at Figure 3; these components (two ferrite beads and two capacitors) can be added to reduce electromagnetic interference. If used, they should be located near the SPKOUT+ and SPKOUT-. Considerable current flows between the audio output pins and the speaker, so wide PCB traces are recommended (~ 20 mils). 8Ohm speaker is suggested. And the SPKOUT+ and SPKOUT- should layout differential, and they should be far away from VBAT, RF signals, clock and other high power or high frequency signals.

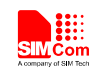

## <span id="page-12-0"></span>**4.2 Receiver interface configuration**

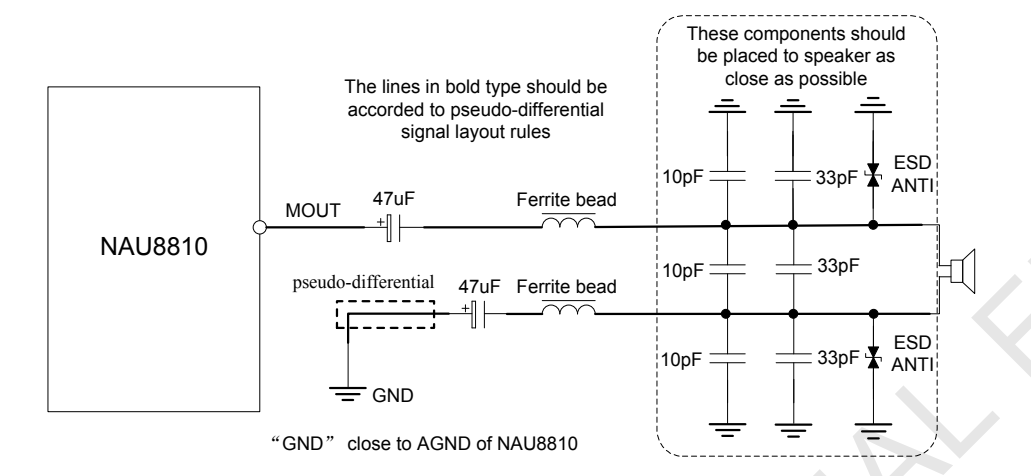

**Figure 4: Receiver interface configuration**

<span id="page-12-2"></span>33p and 10p are suggested to be added beside the 32 Ohm receiver to reduce RF interfere. The width of MOUT line is typical 6 mils to reduce impedance. They should be far away from VBAT, RF signals, clock and other high power or high frequency signals. MOUT and it's return path lines should be layout pseudo-differential.

## <span id="page-12-1"></span>**4.3 Microphone interfaces configuration**

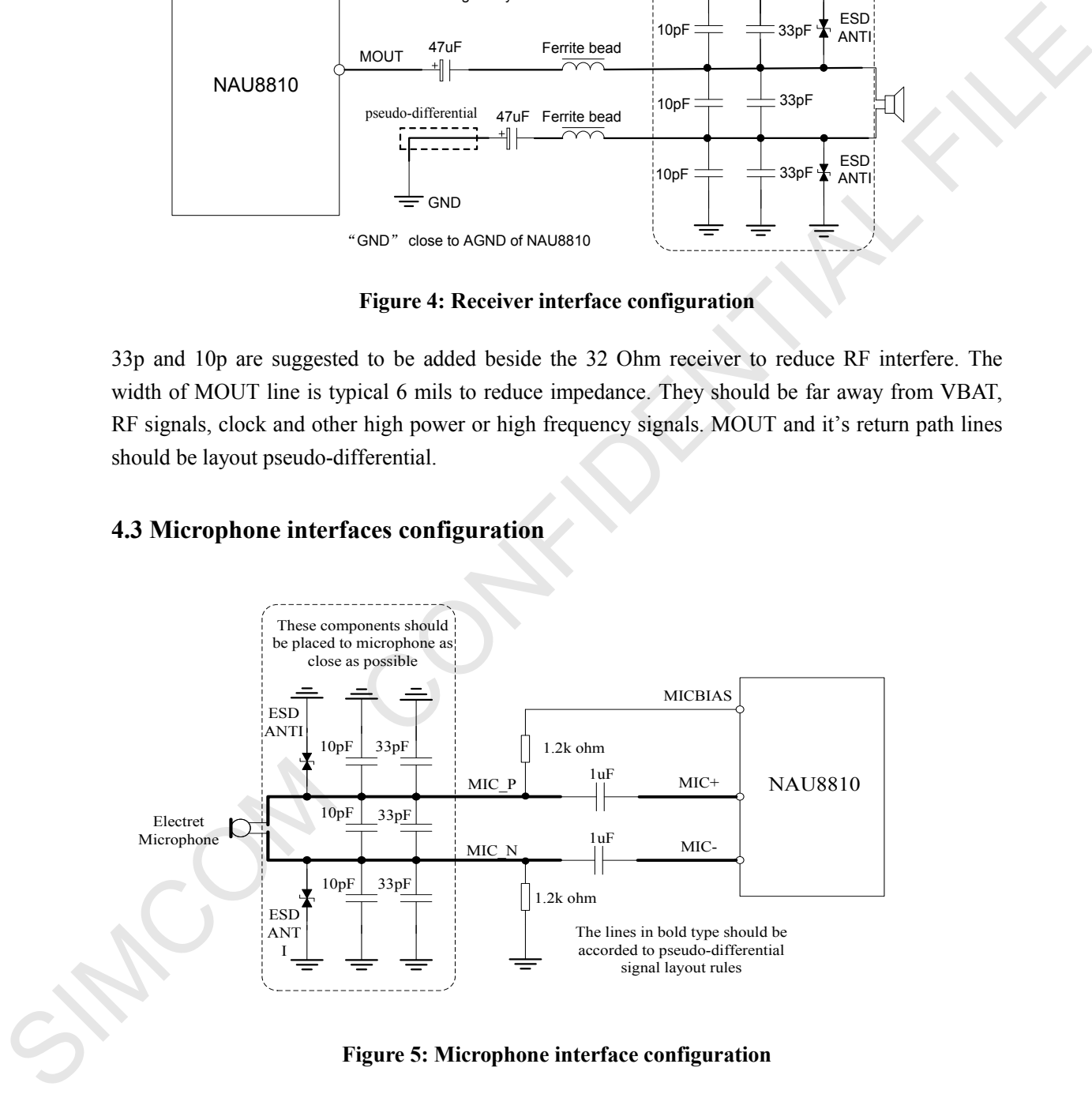

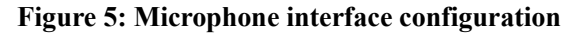

<span id="page-12-3"></span>NAU8810 codec has integrated internal MIC bias circuit. MIC\_P and MIC\_N should be pulled up to the external power. MIC\_P and MIC\_N should be layout differential.

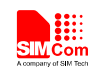

## <span id="page-13-0"></span>**4.4 Referenced electronic characteristic**

## **Table 3: MIC input characteristics**

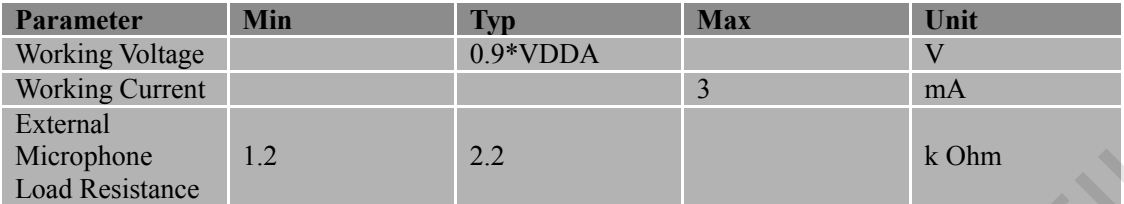

#### **Table 4: Audio output characteristics**

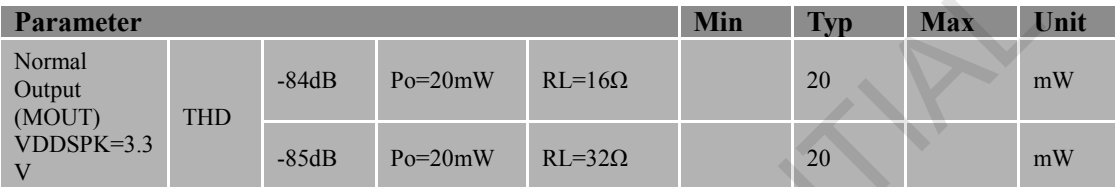

#### **Table 5: Speaker output characteristics**

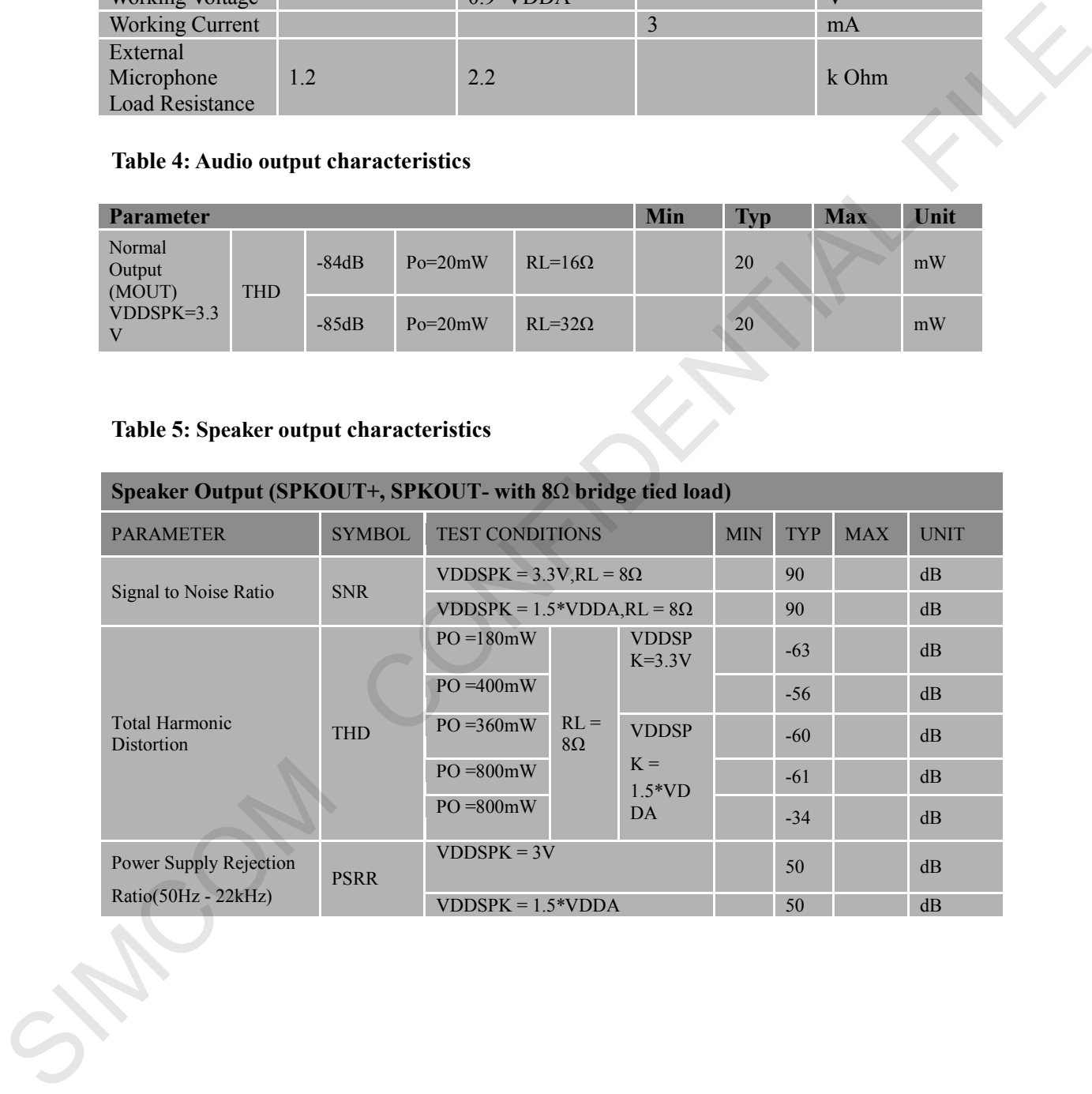

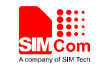

## <span id="page-14-0"></span>**5 Audio tuning**

The audio programming model shows how the signal path can be influenced by varying AT command parameters. Parameters can be adjusted with corresponding AT commands. For more information on the AT commands and parameters please refer to

SIMCOM\_SIM7600\_ATC\_EN\_V1.xx.doc

All commands mentioned in figure 6 only work in the phone call status, when customer hung up the phone, the parameter would set back to the default value.

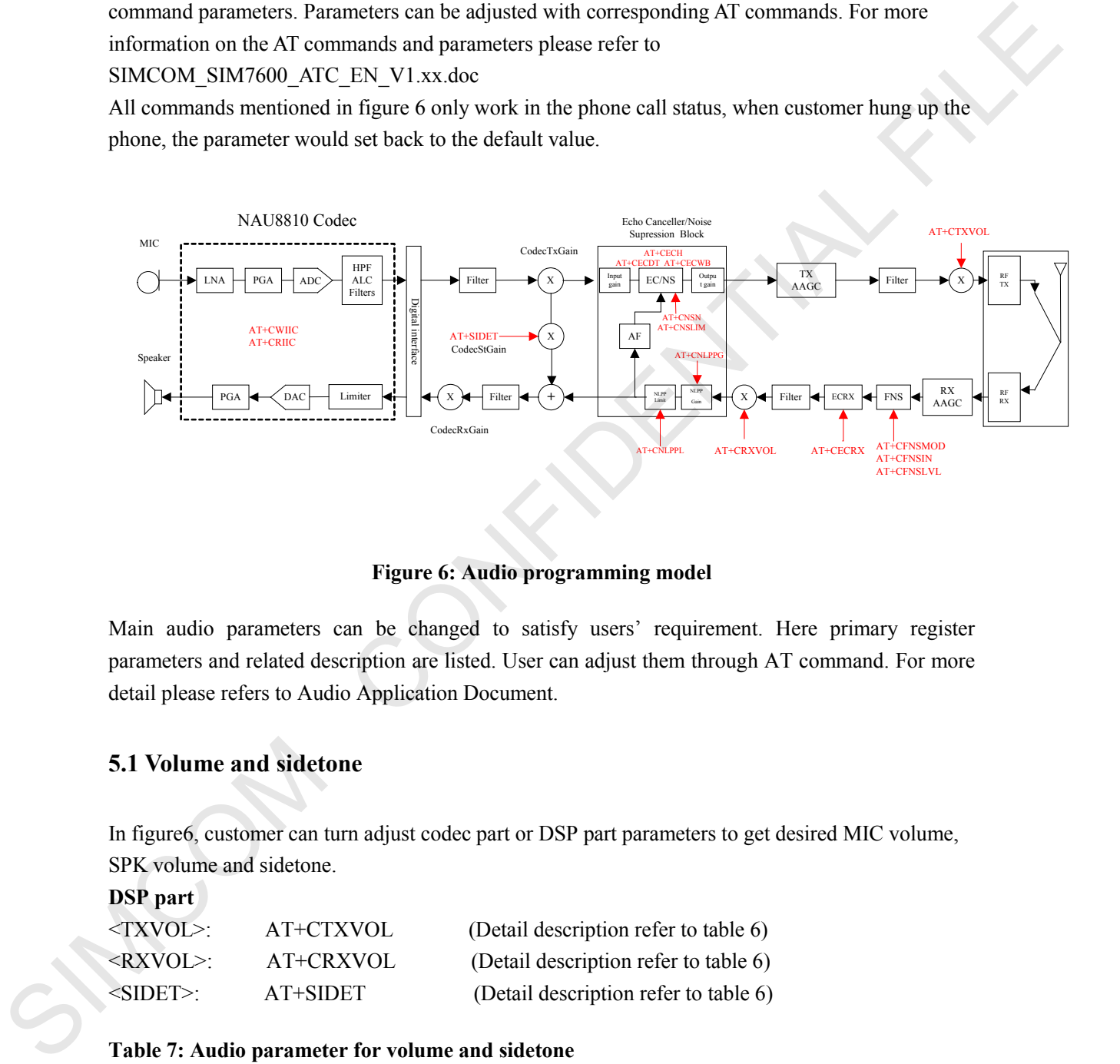

#### **Figure 6: Audio programming model**

<span id="page-14-2"></span>Main audio parameters can be changed to satisfy users' requirement. Here primary register parameters and related description are listed. User can adjust them through AT command. For more detail please refers to Audio Application Document.

## <span id="page-14-1"></span>**5.1 Volume and sidetone**

In figure6, customer can turn adjust codec part or DSP part parameters to get desired MIC volume, SPK volume and sidetone.

**DSP part**

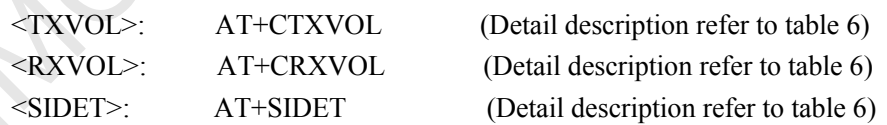

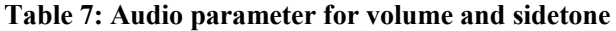

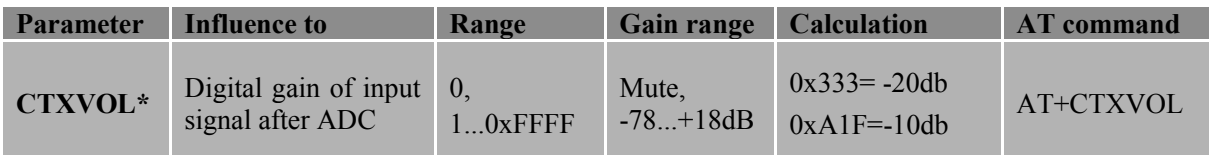

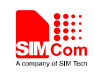

 **Smart Machine Smart Decision**

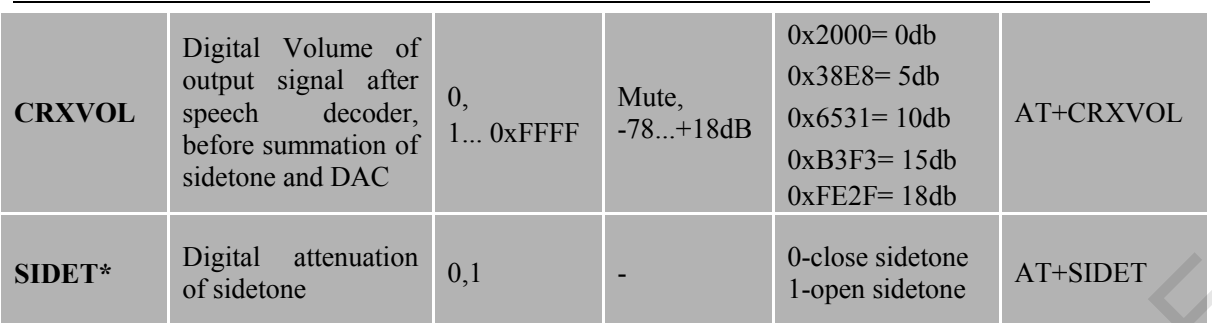

*Note:SIM7100 should use AT+CTXVOLEX to set the digital gain of input signal; the "sidet" command only apply to SIM7600 and SIM7500;* 

## <span id="page-15-0"></span>**5.1.1 AT+CTXVOL set TX volume**

## **Description**

This command is used to set audio path parameter – TX volume, and refer to related hardware design document to get more information.

SIM PIN References NO Vendor

## **Syntax**

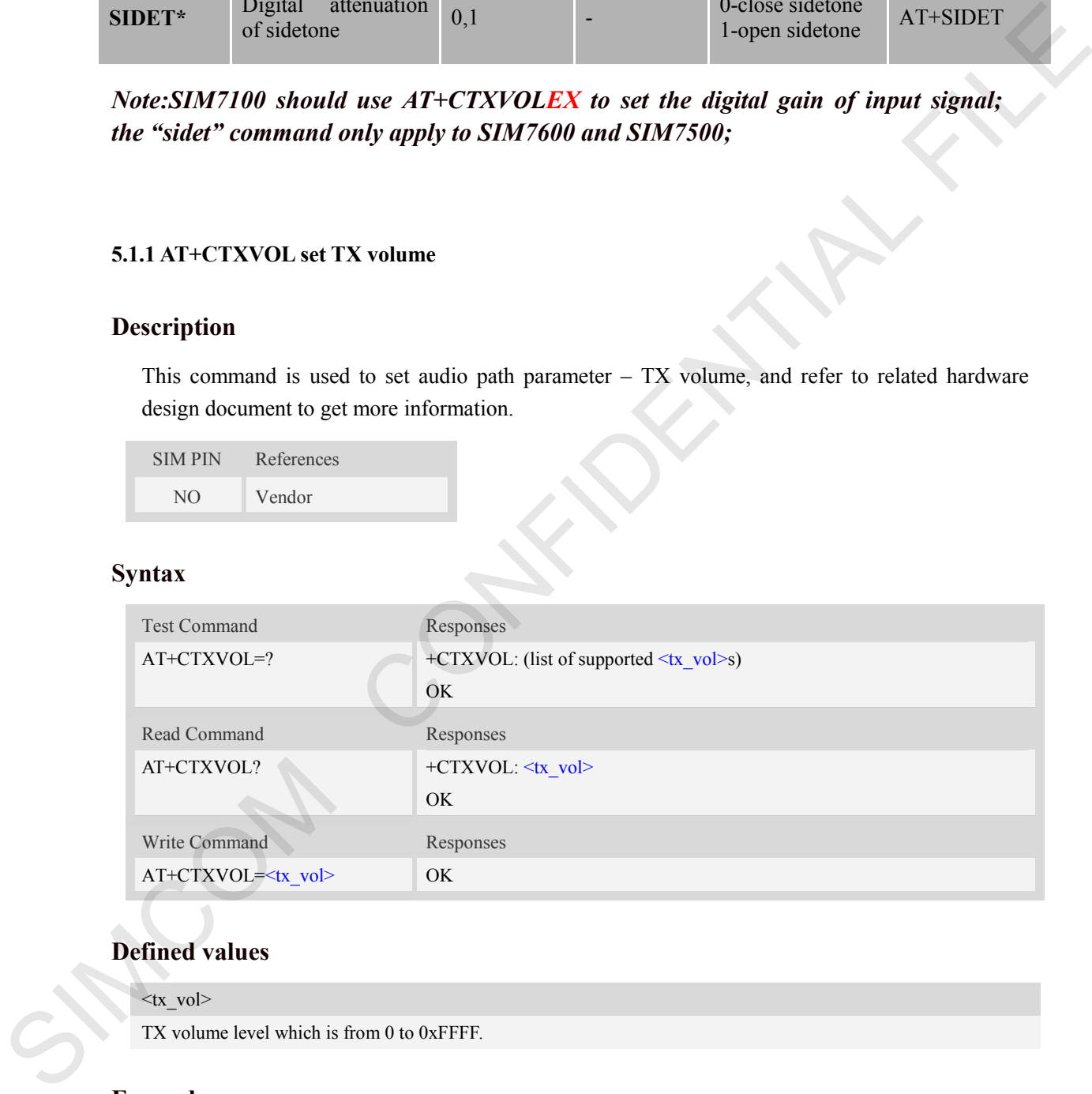

## **Defined values**

 $\langle tx_v \rangle$ 

TX volume level which is from 0 to 0xFFFF.

#### **Examples**

```
AT+CTXVOL=0x1234
OK
```
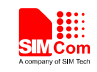

#### <span id="page-16-0"></span>**5.1.2 AT+CRXVOL set RX volume**

In figure6, customer can turn adjust DSP part parameters to get desired receiver or speaker volume. **DSP part**

<RXVOL>: AT+CRXVOL (Detail description refer to table)

#### **Description**

This command is used to set audio path parameter – RX volume, and refer to related hardware design document to get more information.

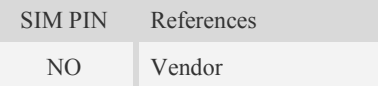

## **Syntax**

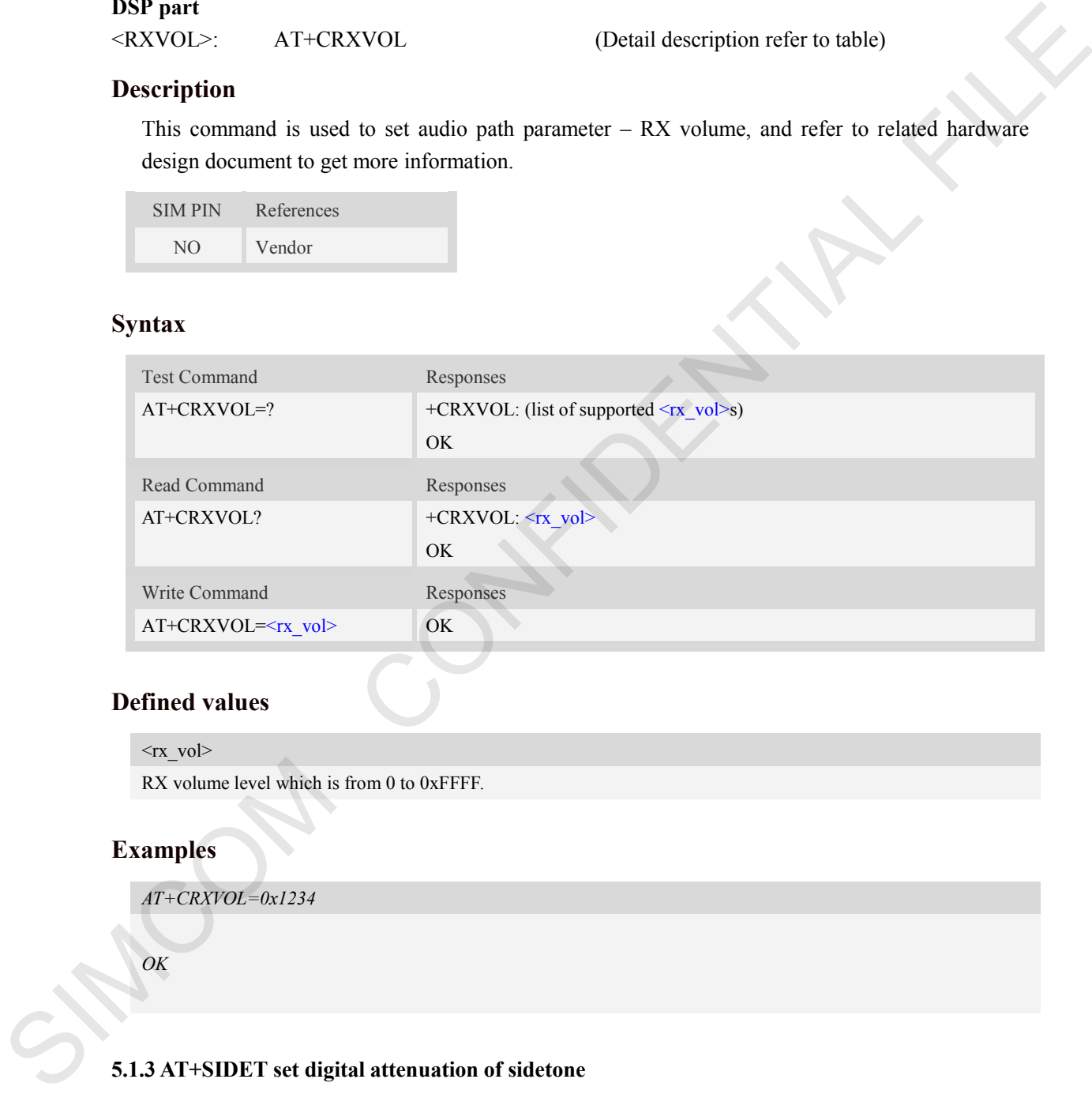

#### **Defined values**

 $\langle Tx_v \cdot v \rangle$ 

RX volume level which is from 0 to 0xFFFF.

#### **Examples**

*AT+CRXVOL=0x1234*

*OK*

#### <span id="page-16-1"></span>**5.1.3 AT+SIDET set digital attenuation of sidetone**

#### **Description**

The command is used to set digital attenuation of sidetone. For more detailed information, please refer to relevant HD document.

SIM PIN References

**SIM7X00 Audio Application Note\_V1.00** 17 **2016.9.8** 

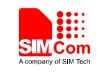

NO Vendor

 **Smart Machine Smart Decision**

## **Syntax**

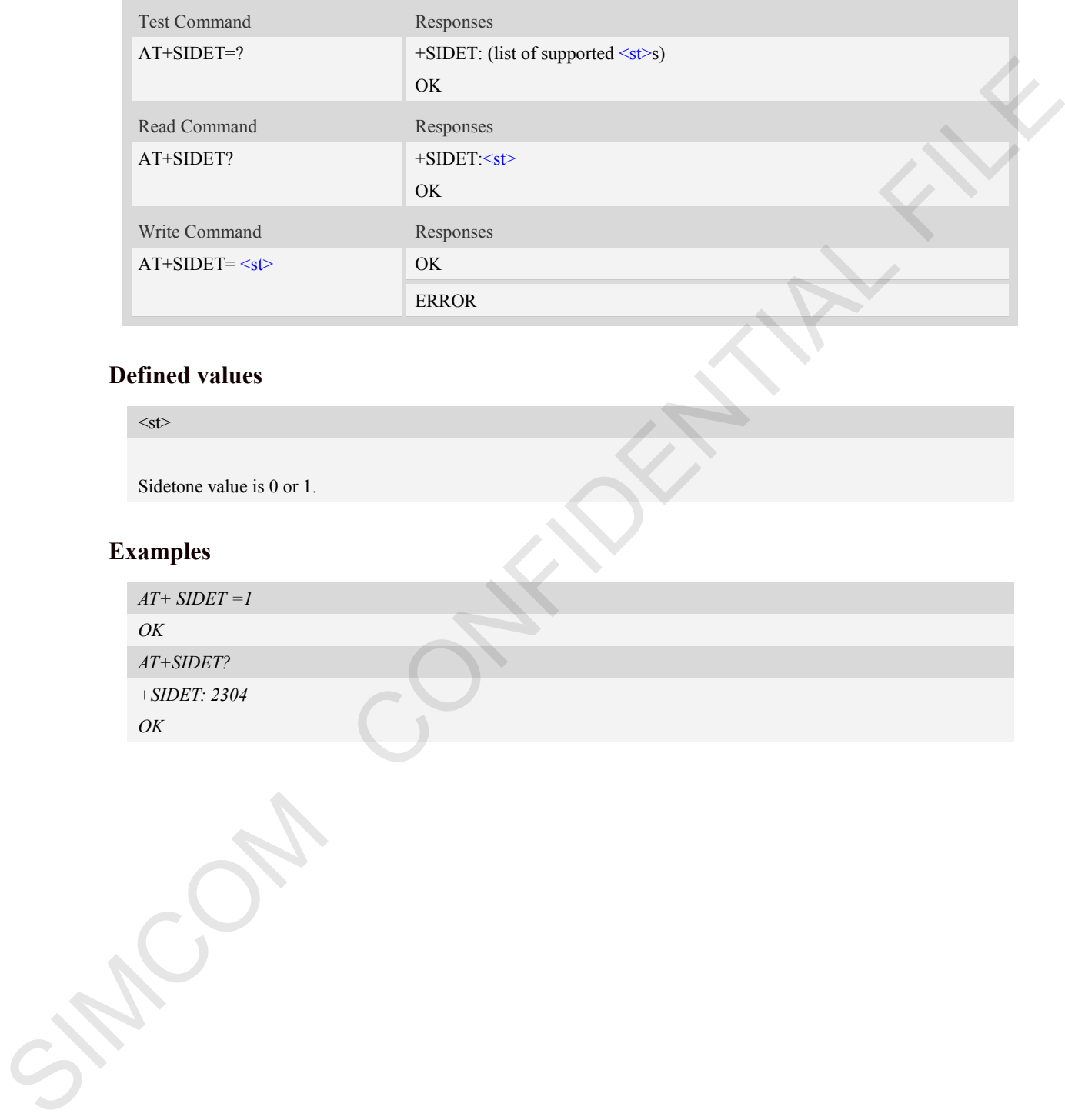

## **Defined values**

 $<$ st $>$ 

Sidetone value is 0 or 1.

## **Examples**

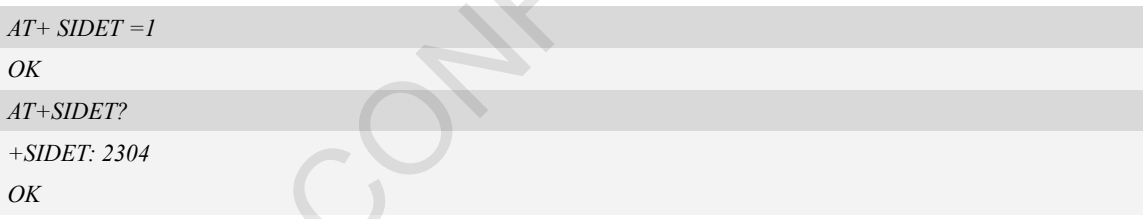

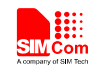

## <span id="page-18-0"></span>**5. 2 Echo canceller**

#### <span id="page-18-1"></span>**5.2.1 AT+CECM set echo mode**

SIM7600 has AT command*"AT+ CECM"* to adjust echo canceller. This AT command is used to select the echo cancellation mode. at+cecm=0 : disable EC mode at+cecm=1 : EC mode recommended for Speaker phone aggressive at+cecm=2 : EC mode recommended for Speaker phone medium at+cecm=3 : EC mode recommended for Speaker least aggressive at+cecm=4 : EC mode recommended for Bluetooth at+cecm=5 : EC mode recommended for Bluetooth (less aggressive) at+cecm=6 : EC mode recommended for Bluetooth (least aggressive) at+cecm=7 : EC mode recommended for HANDSFREE at+cecm=8 : EC mode recommended for Headset at+cecm=9 : EC mode recommended for Handset

#### <span id="page-18-2"></span>**5.2.2 Set echo parameters of RX path**

Usually, AT+CECM command would solve most of echo issues, but when the issue can't be solved, customer could use the following AT commands to tuning the echo parameters to get better voice quality.

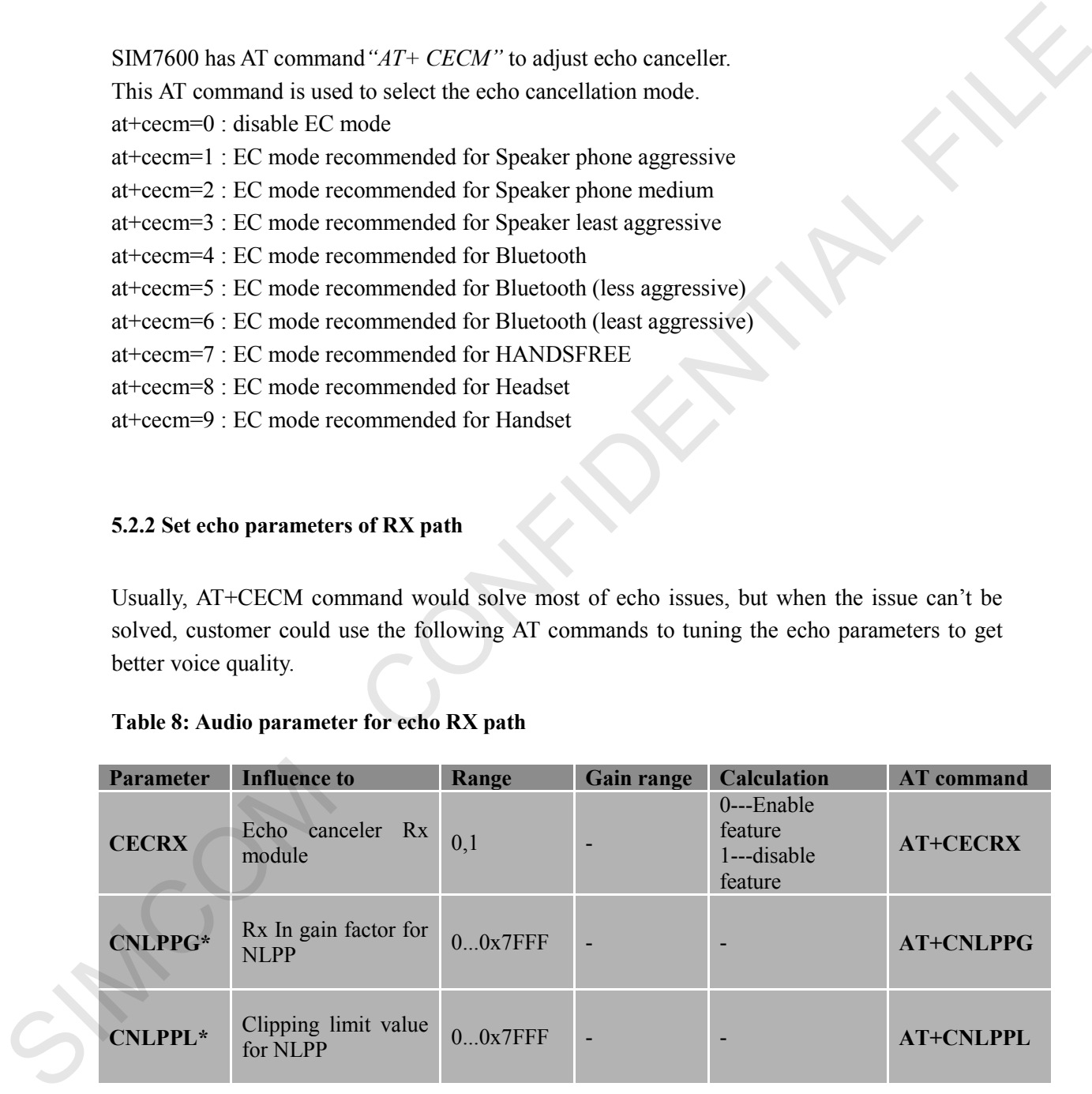

#### **Table 8: Audio parameter for echo RX path**

*\*NLPP means Non-linear pre-processing; NLPPG and NLPPL would work after the CECRX was enabled.* 

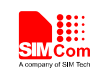

## <span id="page-19-0"></span>**5.2.2.1 AT+CECRX**

## **Description**

The command is used to enable or disable the echo function of RX path.

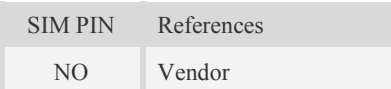

## **Syntax**

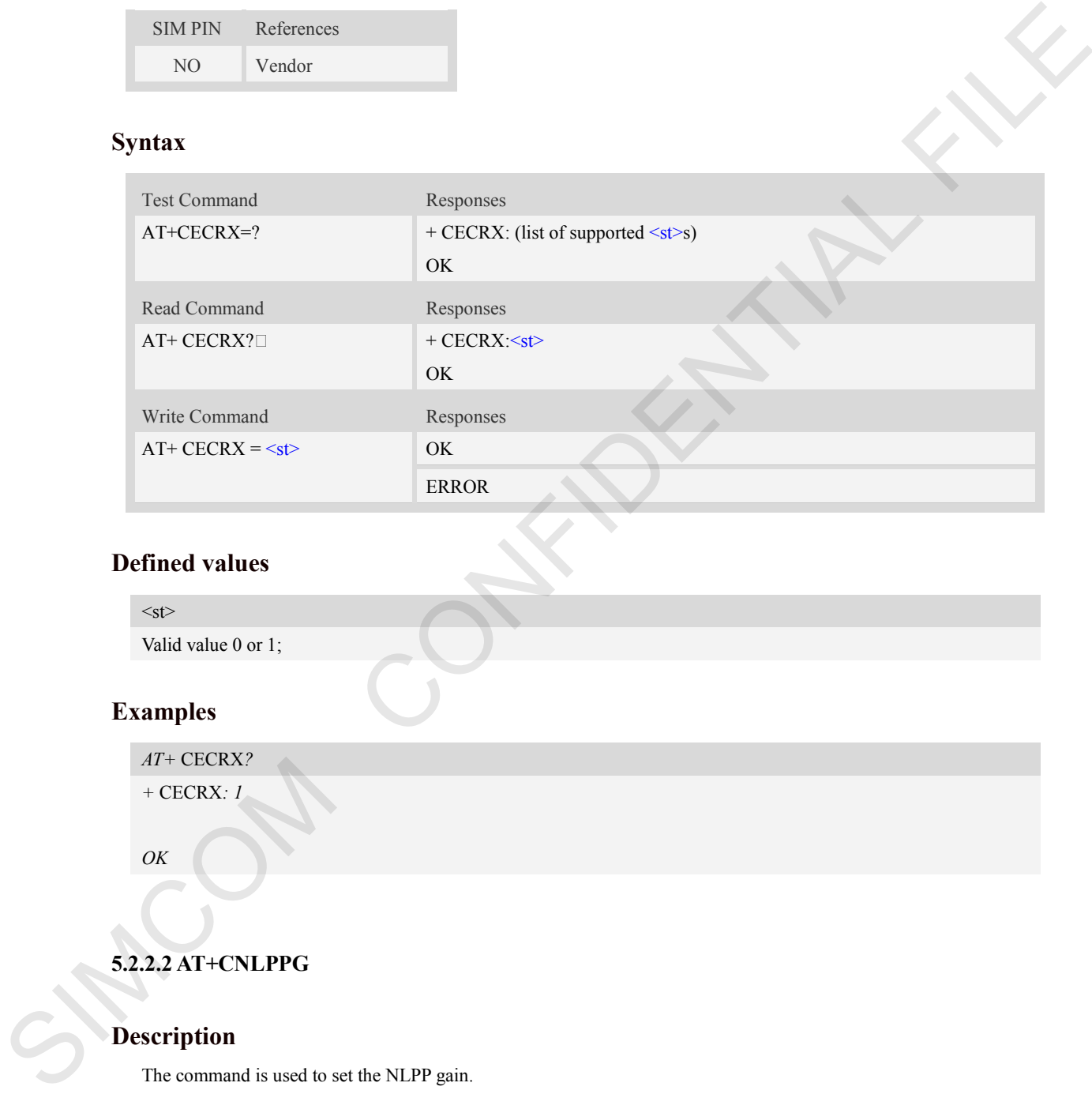

## **Defined values**

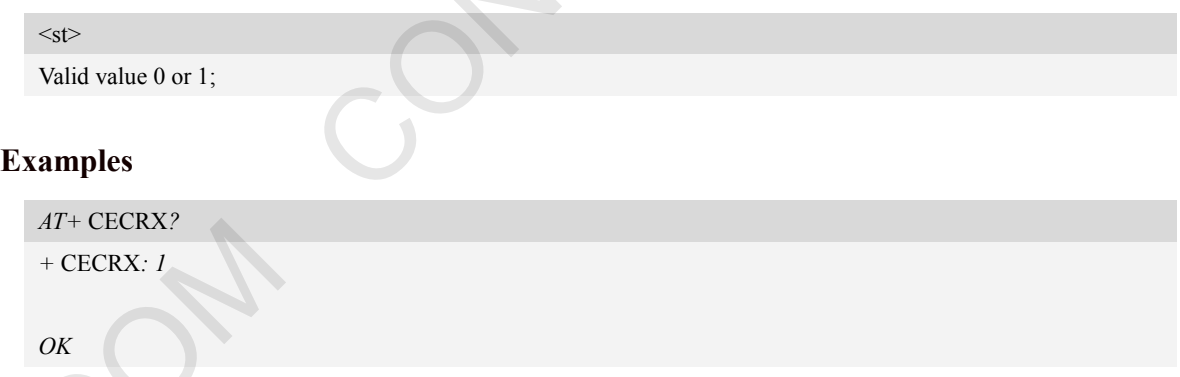

## <span id="page-19-1"></span>**5.2.2.2 AT+CNLPPG**

# **Description**

The command is used to set the NLPP gain.

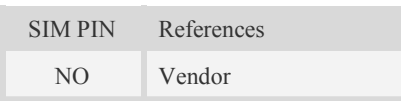

## **Syntax**

**SIM7X00 Audio Application Note\_V1.00** 20 **2016.9.8** 

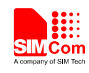

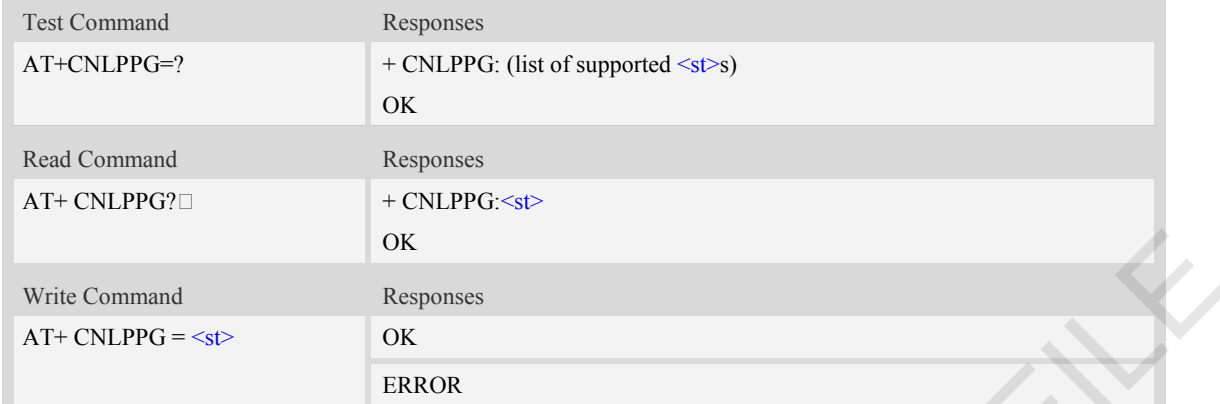

 $<$ st $>$ 

Valid value 0….0x7FFF;

## **Examples**

*AT+* CNLPPG*? +* CNLPPG*: 0x0800 OK*

## <span id="page-20-0"></span>**5.2.2.3 AT+CNLPPL**

## **Description**

The command is used to set the NLPP limit.

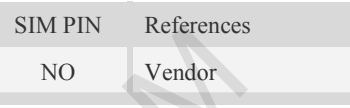

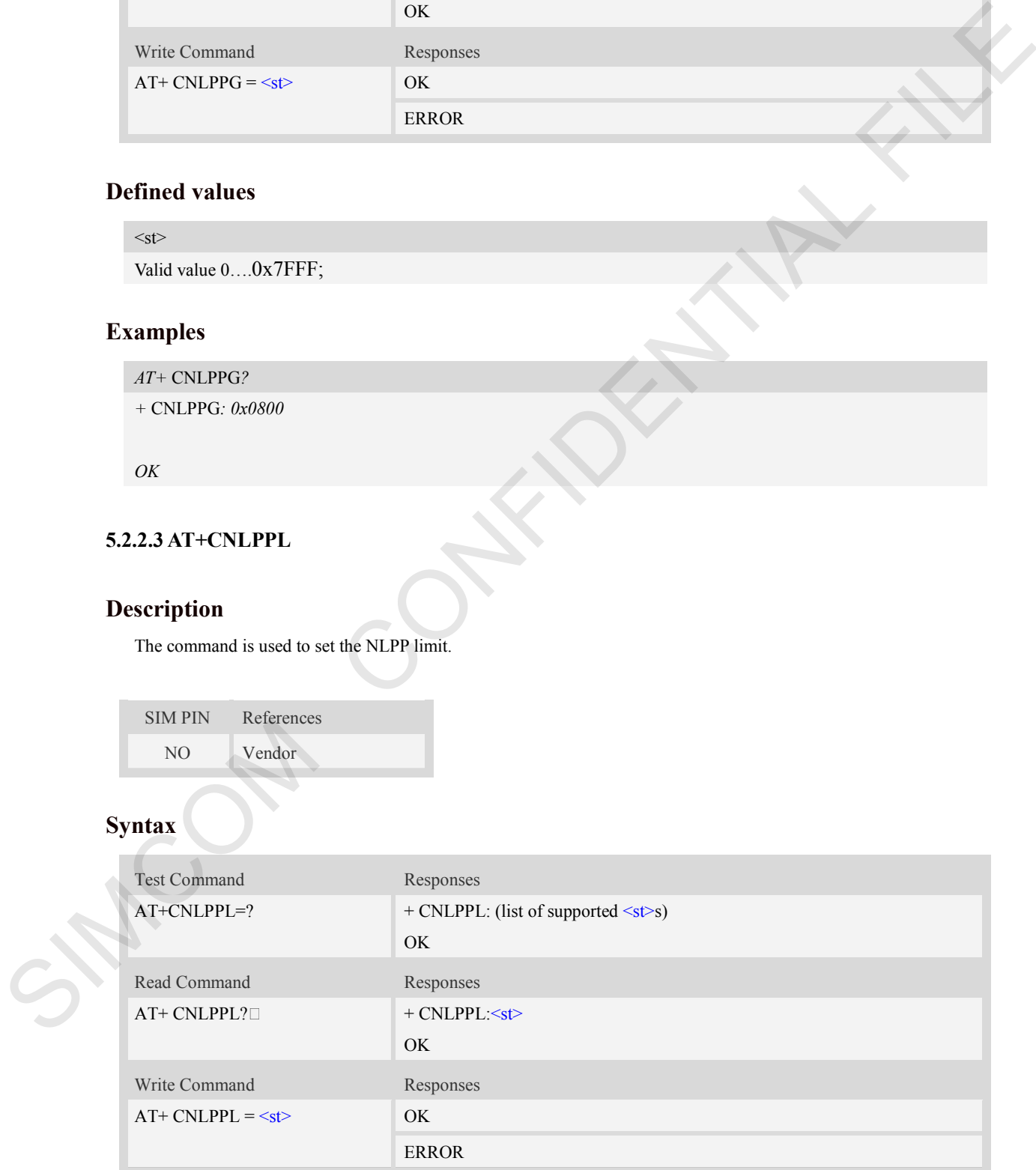

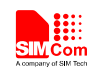

 $<$ st $>$ 

Valid value 0….0x7FFF;

## **Examples**

*AT+* CNLPPG*? +* CNLPPL*: 0x7FFF*

*OK*

#### <span id="page-21-0"></span>**5.2.3 Set echo parameters of TX path**

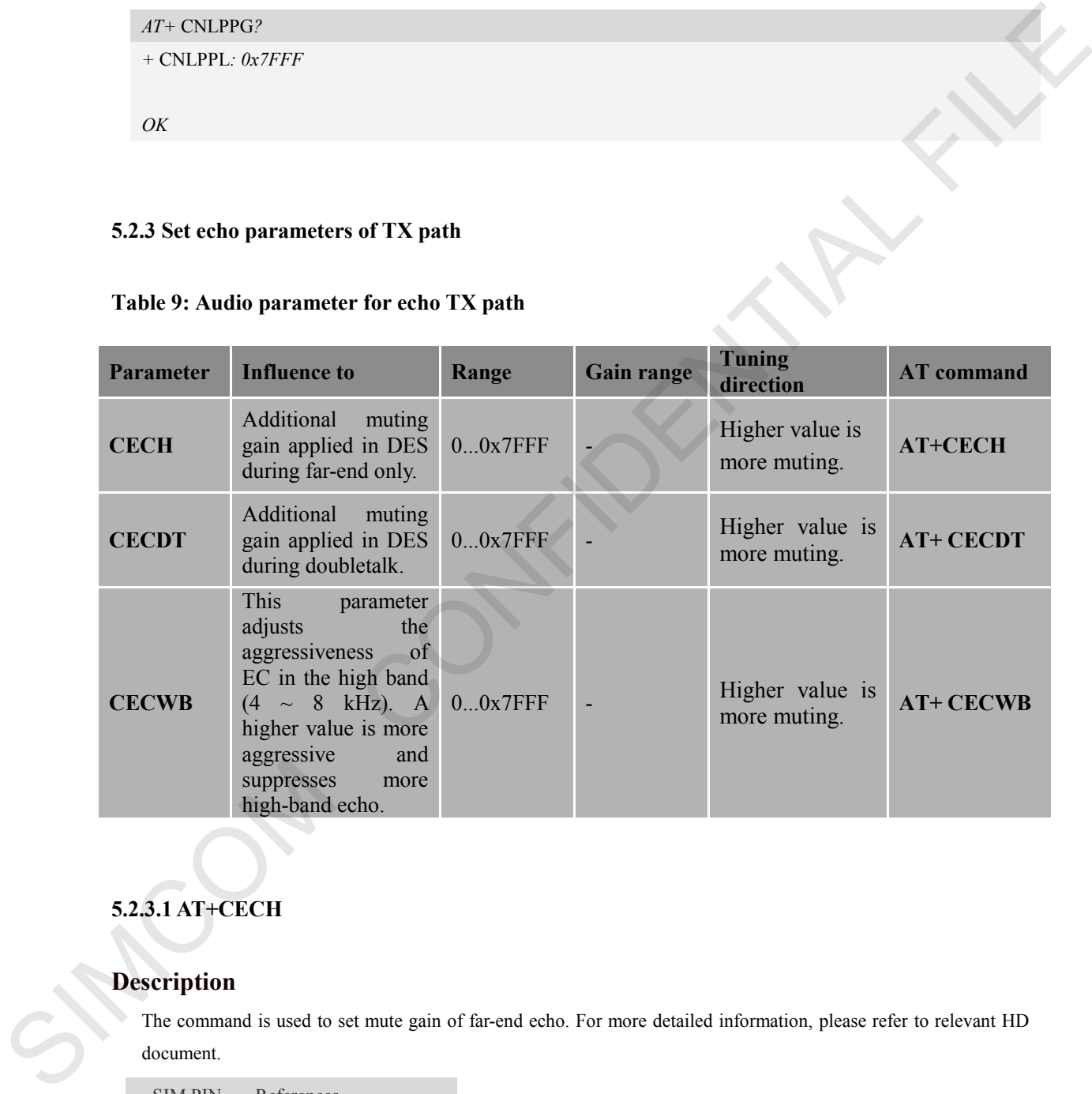

#### **Table 9: Audio parameter for echo TX path**

## <span id="page-21-1"></span>**5.2.3.1 AT+CECH**

## **Description**

The command is used to set mute gain of far-end echo. For more detailed information, please refer to relevant HD document.

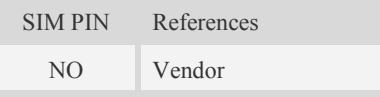

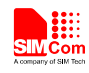

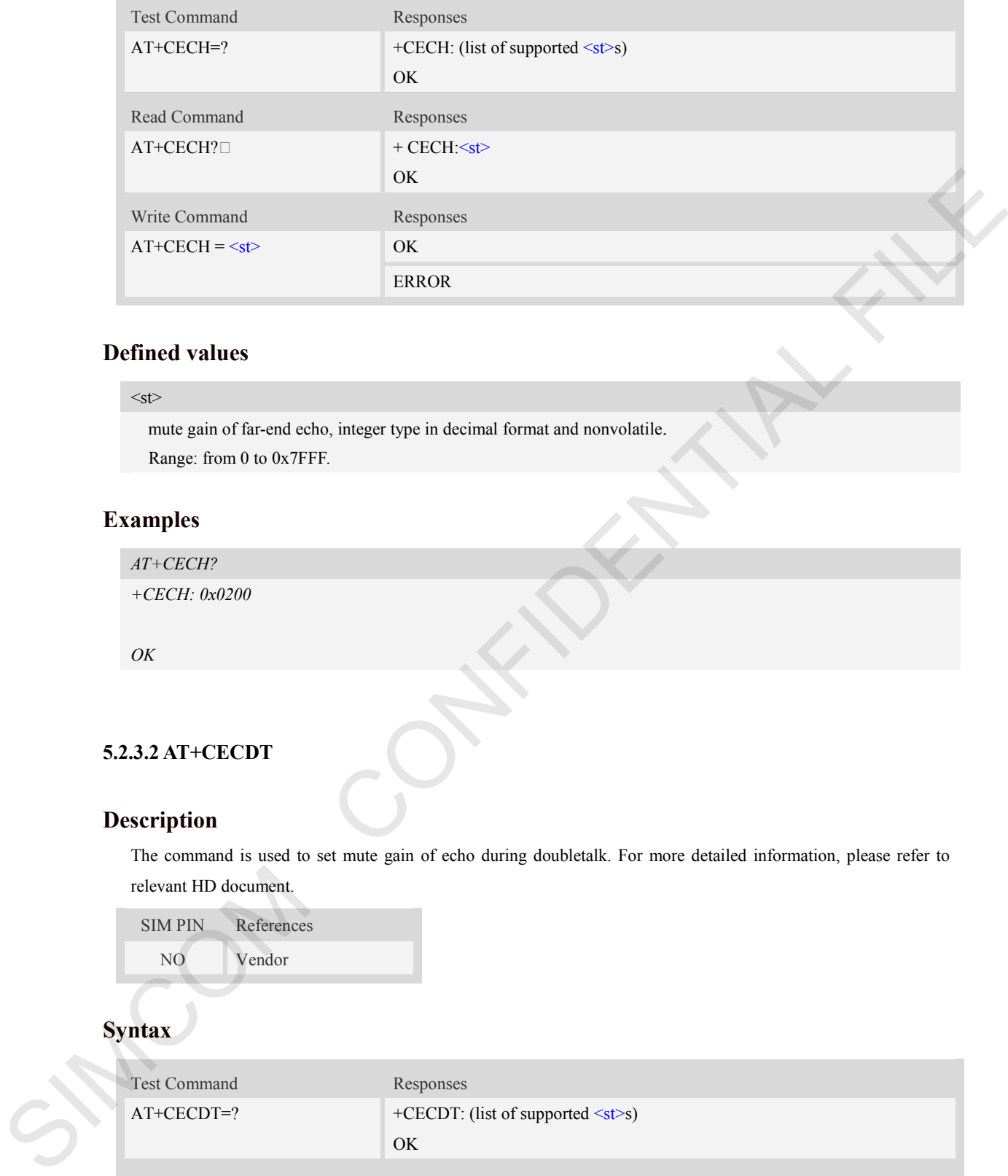

#### $<$ st $>$

mute gain of far-end echo, integer type in decimal format and nonvolatile. Range: from 0 to 0x7FFF.

## **Examples**

*AT+CECH?* 

*+CECH: 0x0200*

*OK*

#### <span id="page-22-0"></span>**5.2.3.2 AT+CECDT**

## **Description**

The command is used to set mute gain of echo during doubletalk. For more detailed information, please refer to relevant HD document.

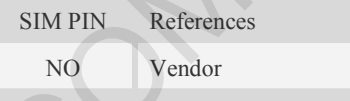

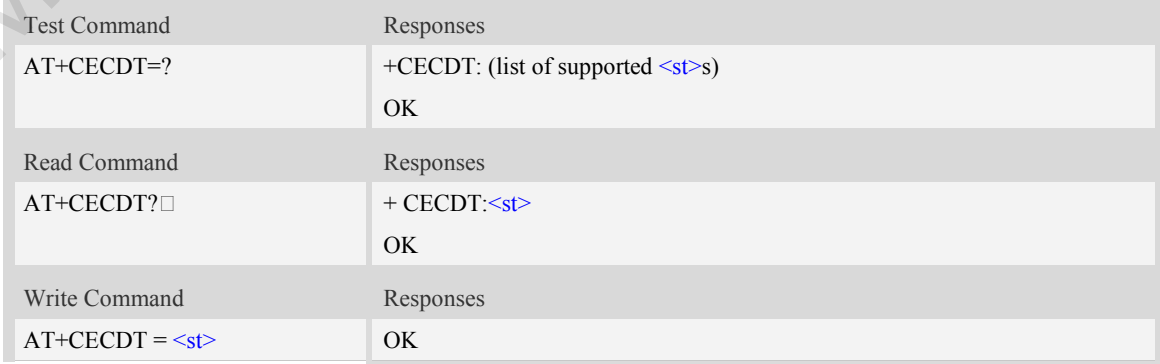

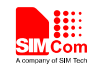

ERROR

#### **Defined values**

#### $<$ st $>$

mute gain of echo during doubletalk, integer type in decimal format and nonvolatile. Range: from 0 to 0x7FFF.

## **Examples**

*AT+CECDT? +CECDT: 0x0100*

*OK*

## <span id="page-23-0"></span>**5.2.3.3 AT+CECWB**

#### **Description**

The command is used to set mute gain of echo during doubletalk. For more detailed information, please refer to relevant HD document.

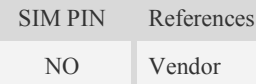

## **Syntax**

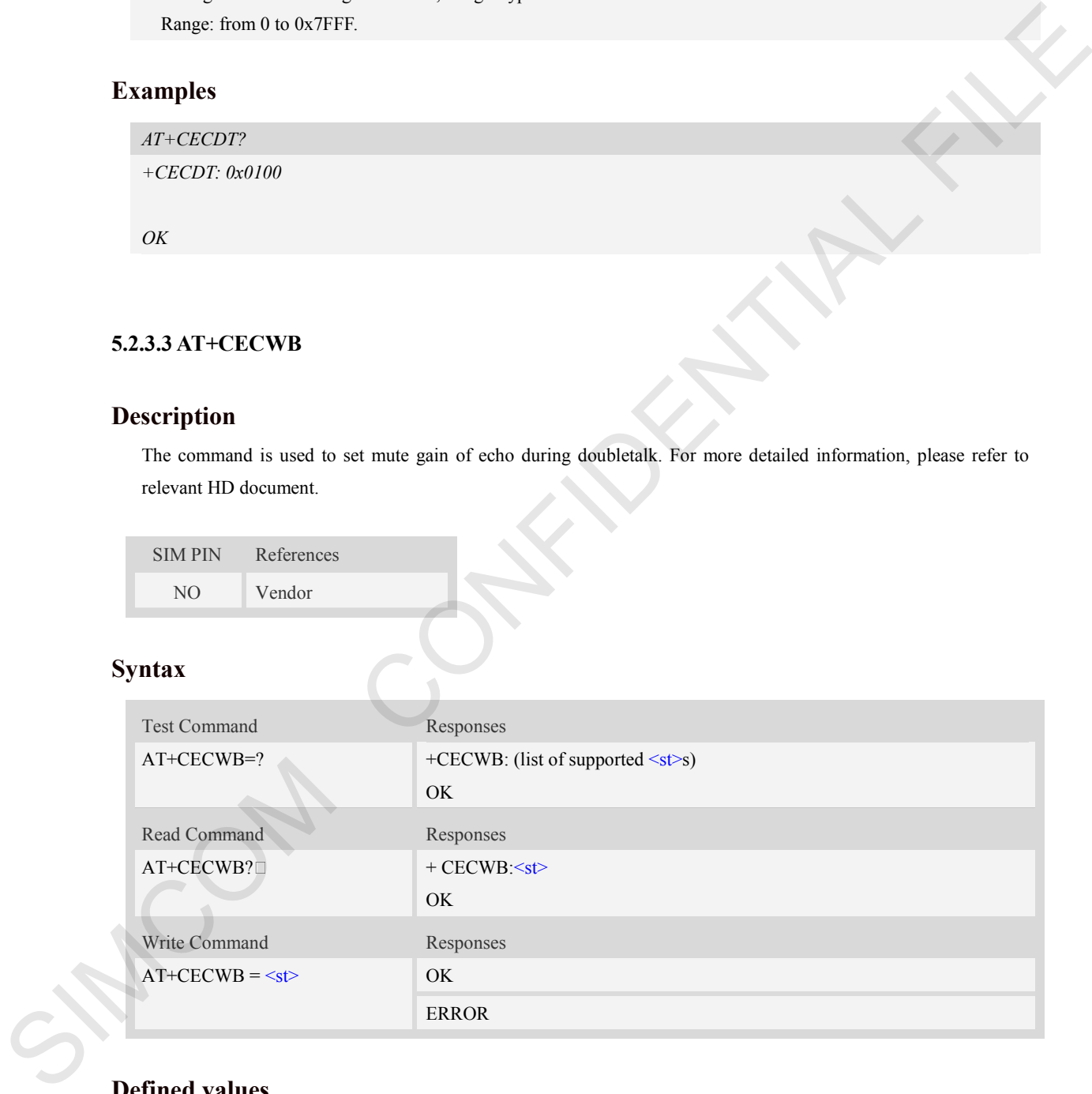

## **Defined values**

#### $<$ st $>$

mute gain of echo during doubletalk, integer type in decimal format and nonvolatile. Range: from 0 to 0x7FFF.

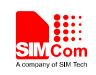

## **Examples**

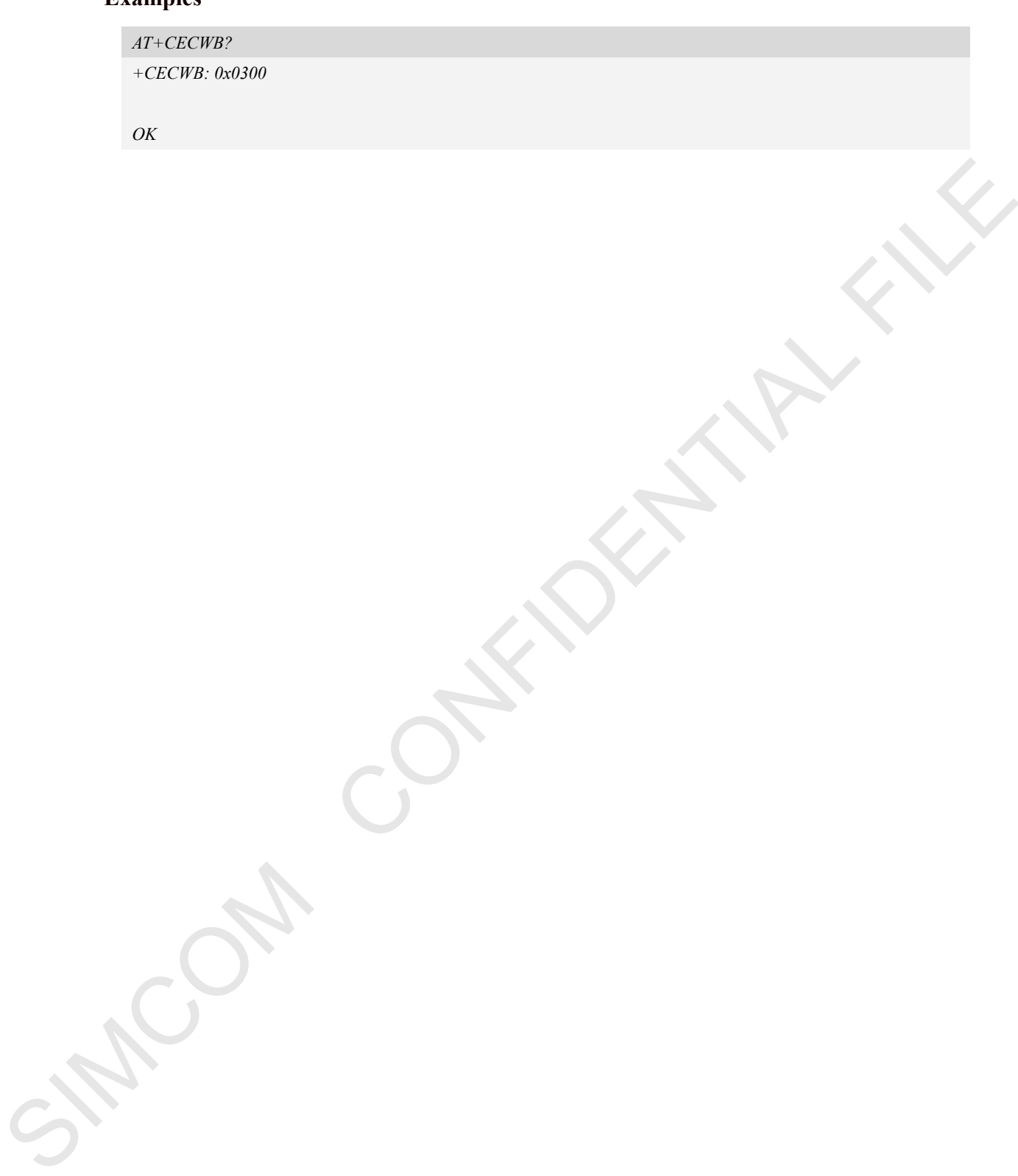

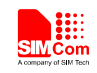

## <span id="page-25-0"></span>**5.3 Noise suppression**

<span id="page-25-1"></span>SIM7600 supports noise suppression function, includes far-end noise and near-end noise.

#### **5.3.1 Near-end noise suppression**

Customer could use AT+CNSN and AT+CNSLIM to tune the voice noise of TX path, so the listener would have a better voice call.

#### **Table 10: Audio parameter for Near-end noise suppression**

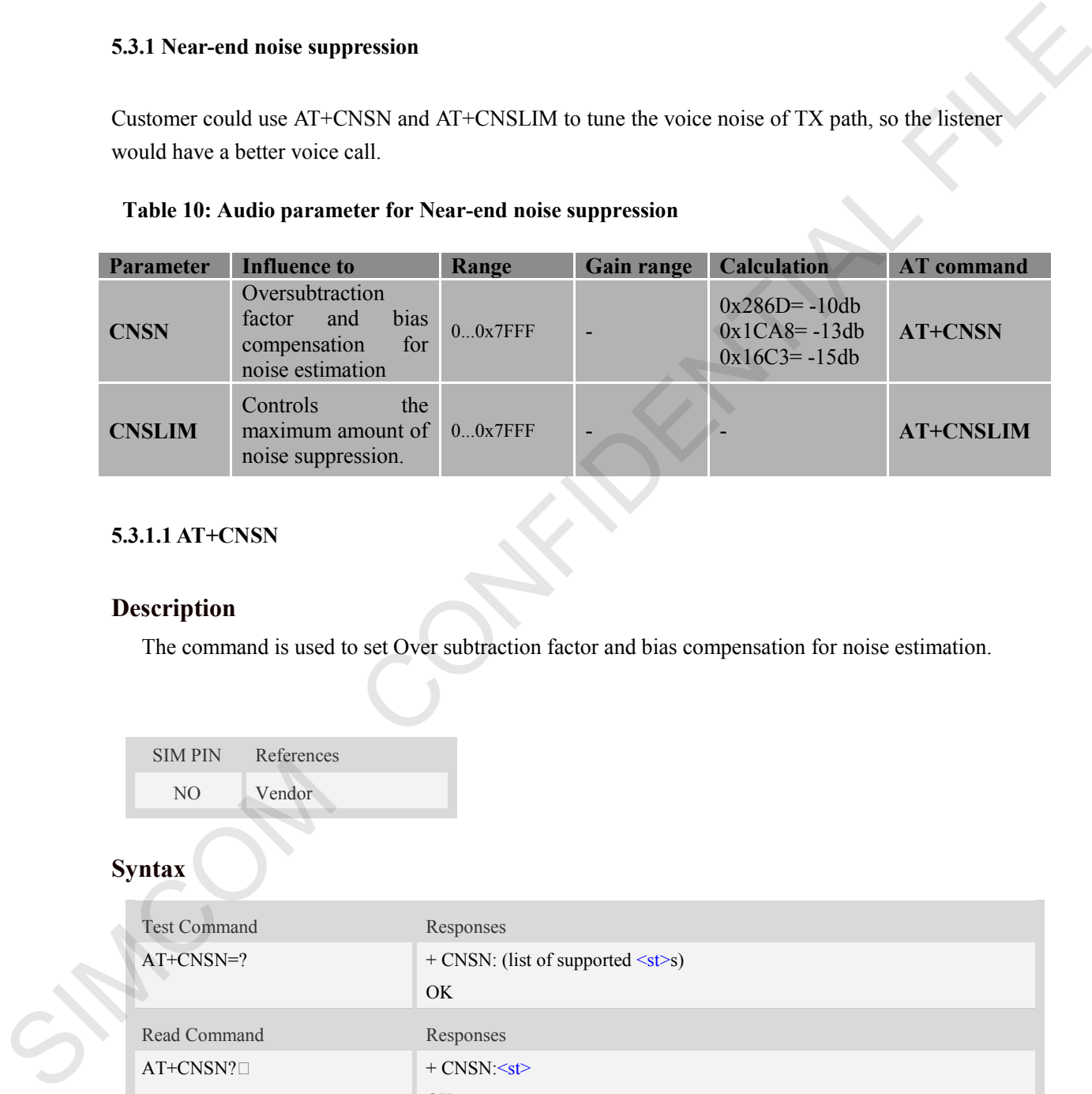

#### <span id="page-25-2"></span>**5.3.1.1 AT+CNSN**

## **Description**

The command is used to set Over subtraction factor and bias compensation for noise estimation.

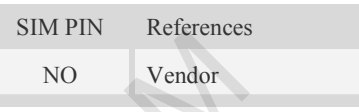

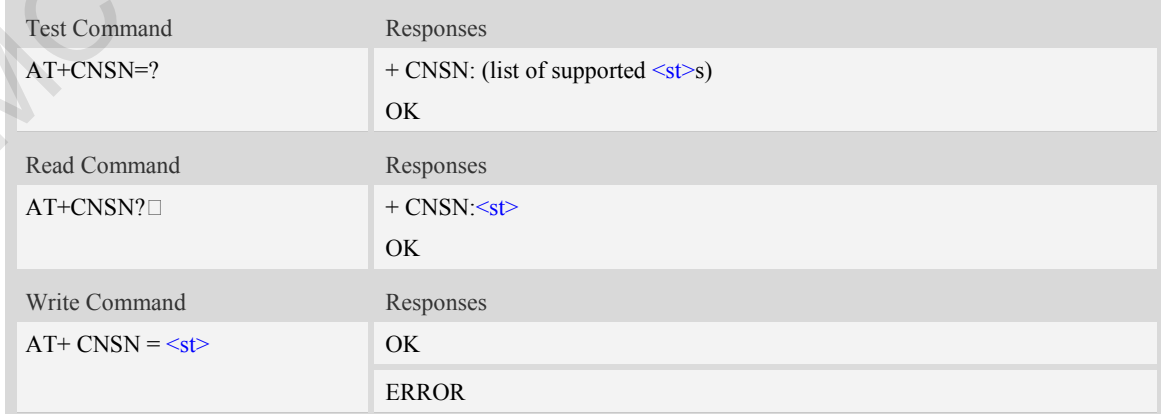

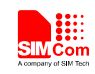

 $<$ st $>$ 

Range: from 0 to 0x7FFF.  $0x286D = -10db$ 0x1CA8= -13db  $0x16C3 = -15db$ 

## **Examples**

*AT+ CNSN? + CNSN: 0x0258*

*OK*

#### <span id="page-26-0"></span>**5.3.1.2 AT+CNSLIM**

## **Description**

The command is used to set maximum amount of noise suppression.

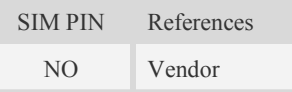

## **Syntax**

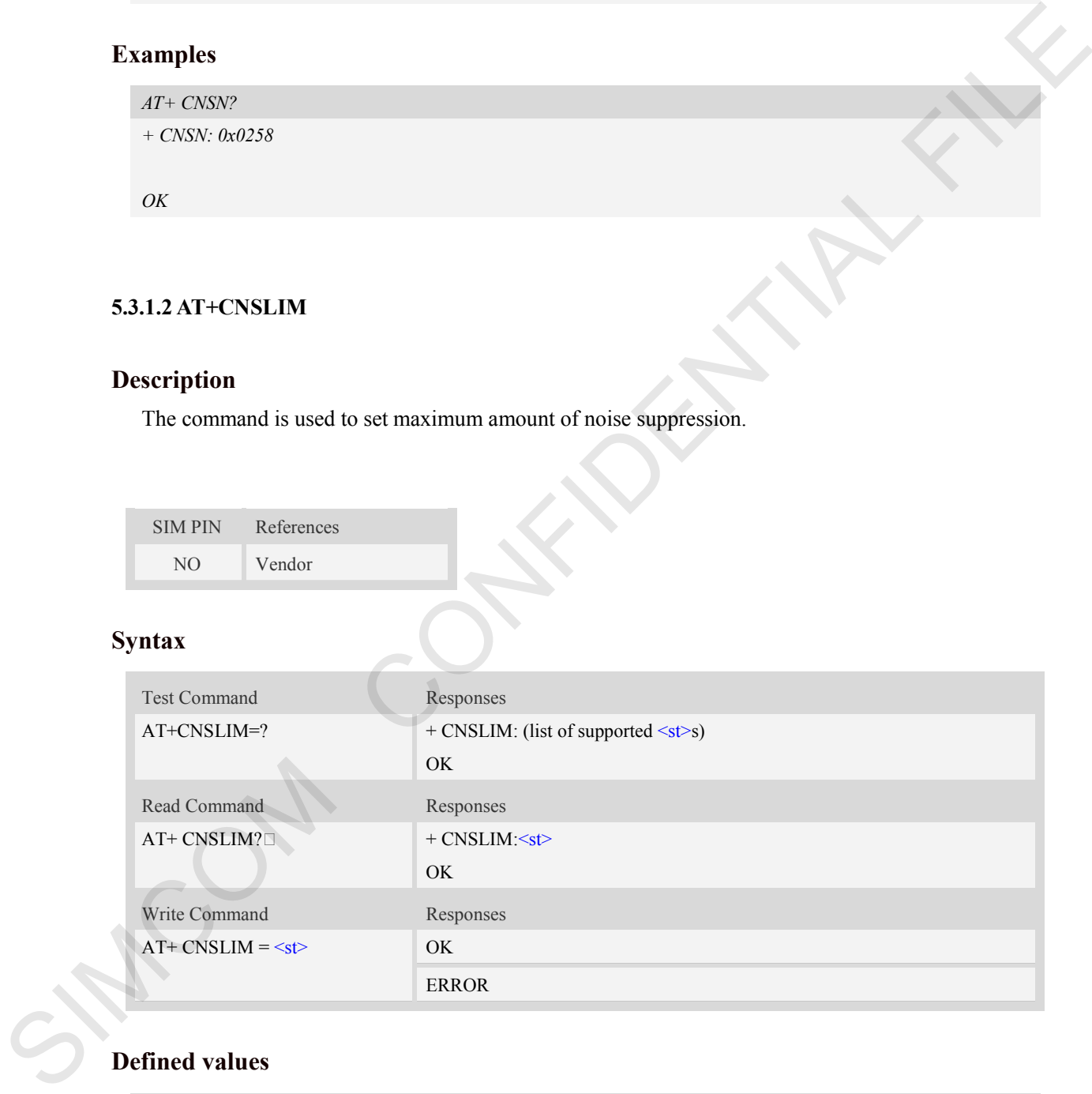

## **Defined values**

 $<$ st $>$ Range: from 0 to 0x7FFF.

## **Examples**

**SIM7X00 Audio Application Note\_V1.00** 27 **2016.9.8** 

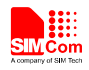

*AT+* CNSN*? + CNSN: 0x 16C4*

*OK*

SIMCOM CONFIDENTIAL FILE

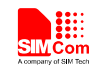

#### <span id="page-28-0"></span>**5.3.2 Far-end noise suppression**

An example use-case is illustrated in following figure.The far-end is making a call from a public phone in a noisy environment. This public phone does not have any NS capability implemented on its Tx path. The near-end mobile phone user answers the call but has difficulty understanding the far-end due to noise contamination with the speech signal.

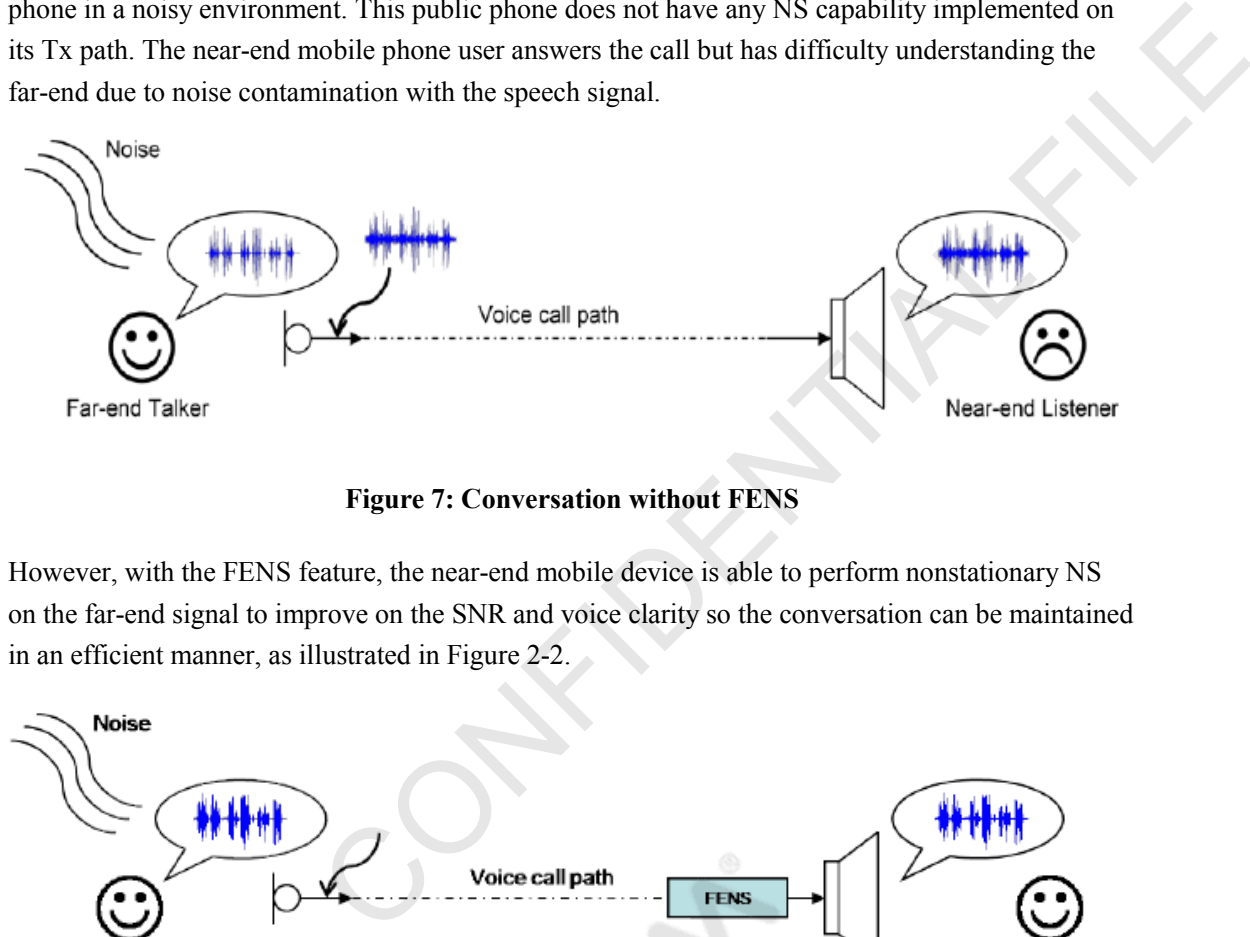

#### **Figure 7: Conversation without FENS**

<span id="page-28-1"></span>However, with the FENS feature, the near-end mobile device is able to perform nonstationary NS on the far-end signal to improve on the SNR and voice clarity so the conversation can be maintained in an efficient manner, as illustrated in Figure 2-2.

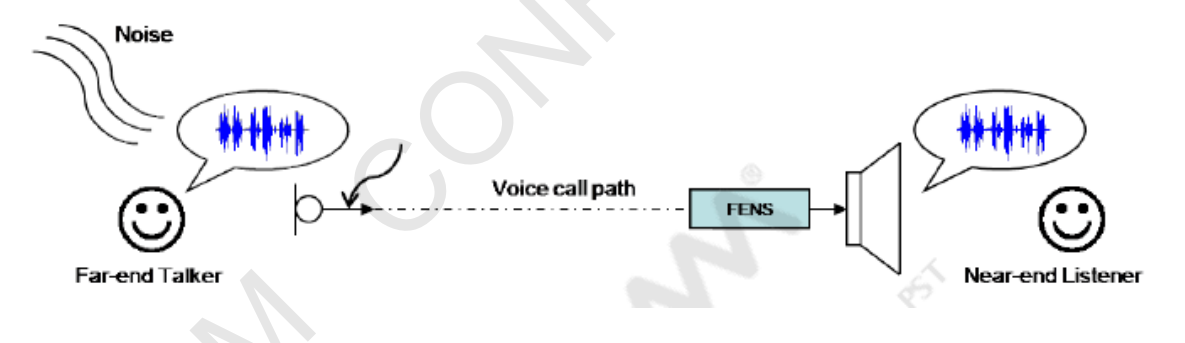

**Figure 8: Conversation with FENS**

<span id="page-28-2"></span>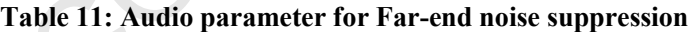

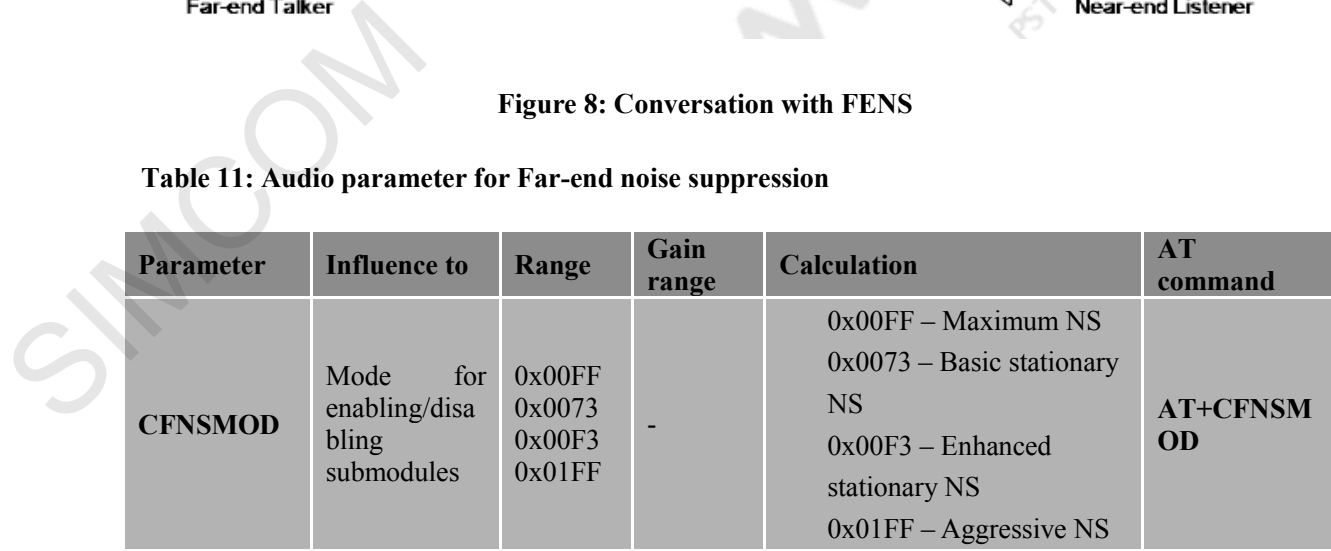

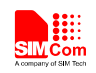

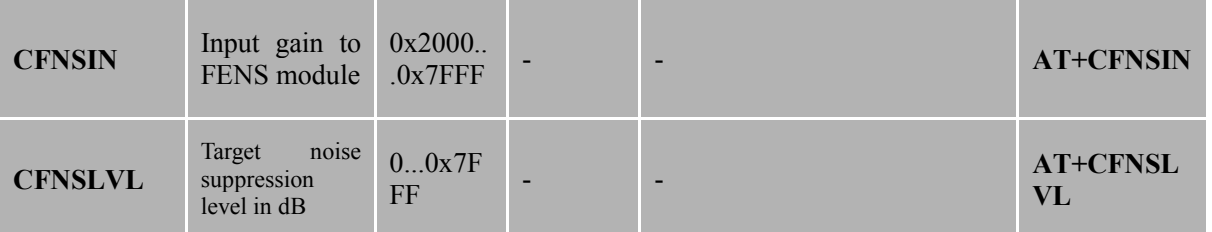

## <span id="page-29-0"></span>**5.3.2.1 AT+CFNSMOD**

## **Description**

The command is used to set the mode of Far-end noise suppression.

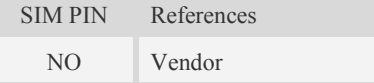

## **Syntax**

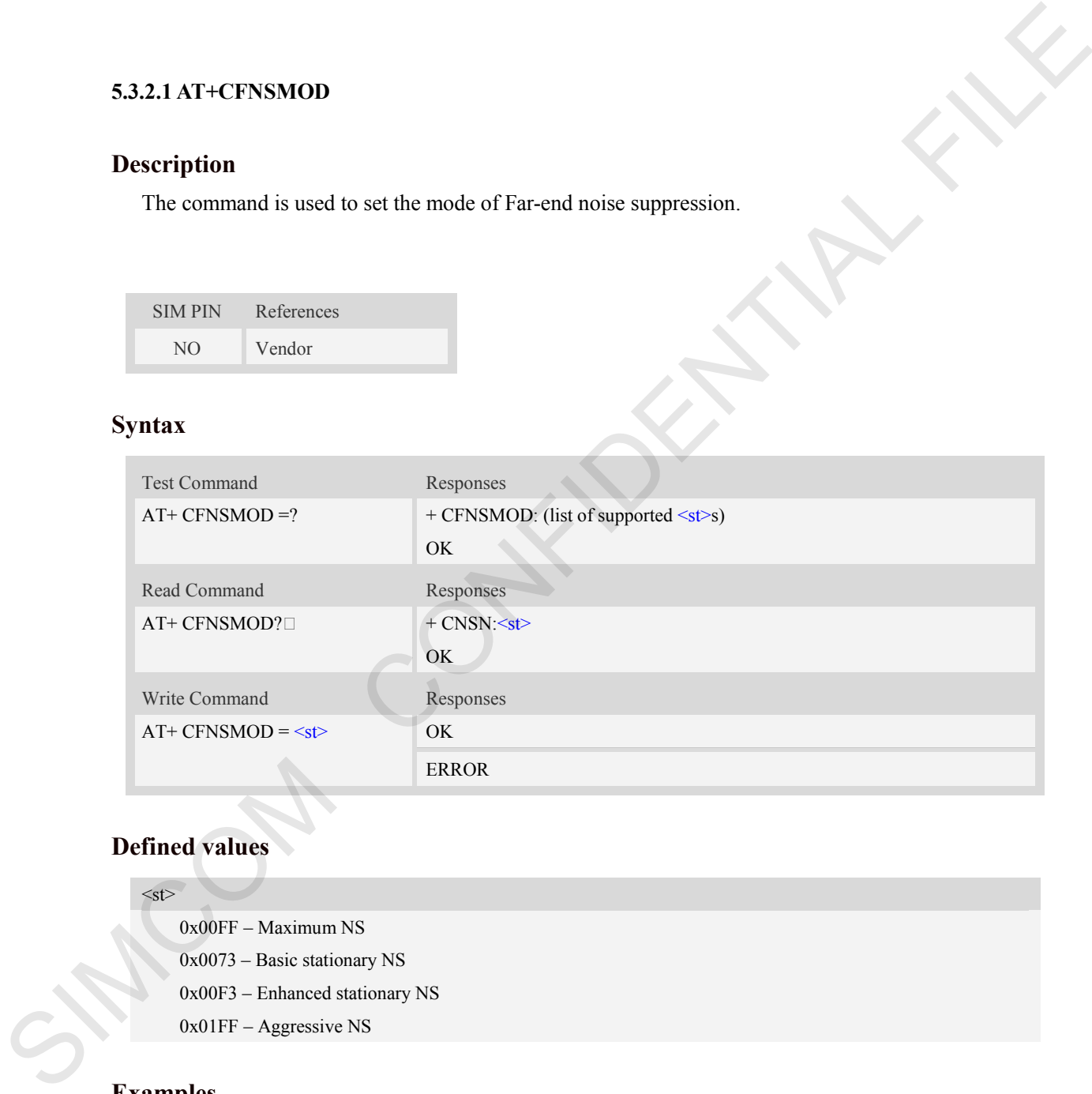

## **Defined values**

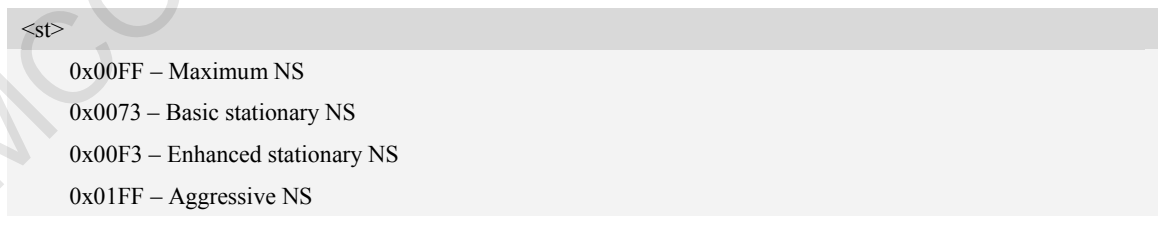

## **Examples**

*AT+* CFNSMOD*?* 

```
+ CFNSMOD: 0x0073
```
#### *OK*

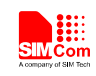

## <span id="page-30-0"></span>**5.3.2.2AT+CFNSIN**

## **Description**

The command is used to set the Input gain to FENS module.

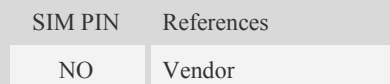

## **Syntax**

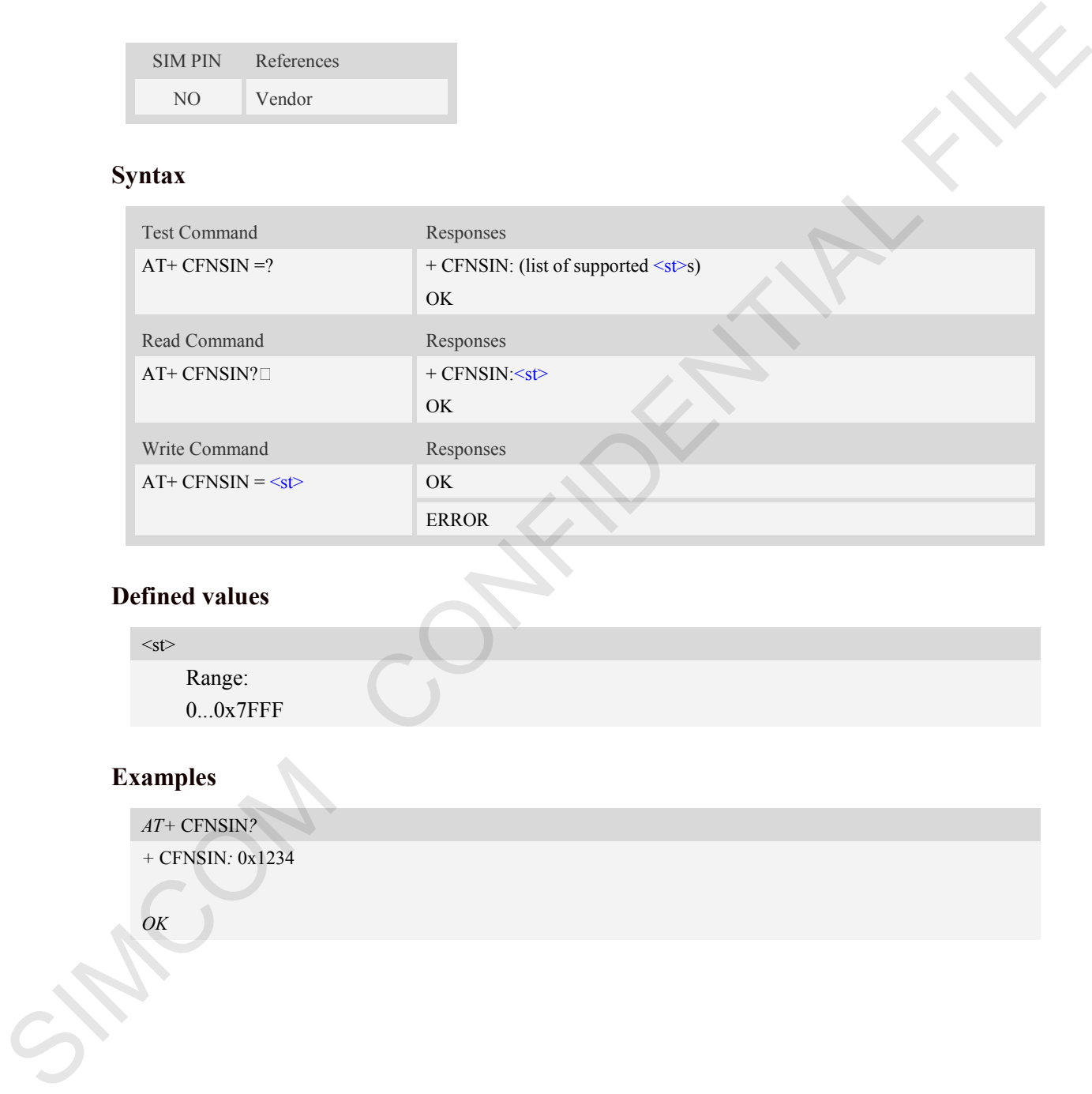

## **Defined values**

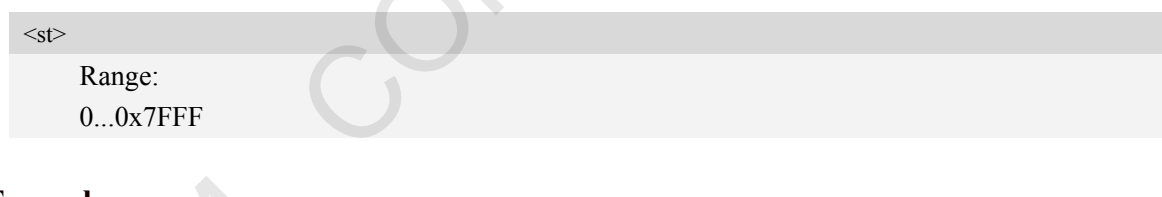

## **Examples**

*AT+* CFNSIN*?* 

*+* CFNSIN*:* 0x1234

*OK*

## <span id="page-30-1"></span>**5.3.2.3AT+CFNSLVL**

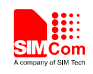

The command is used to set the target noise suppression of noise suppression.

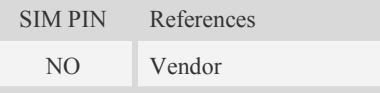

## **Syntax**

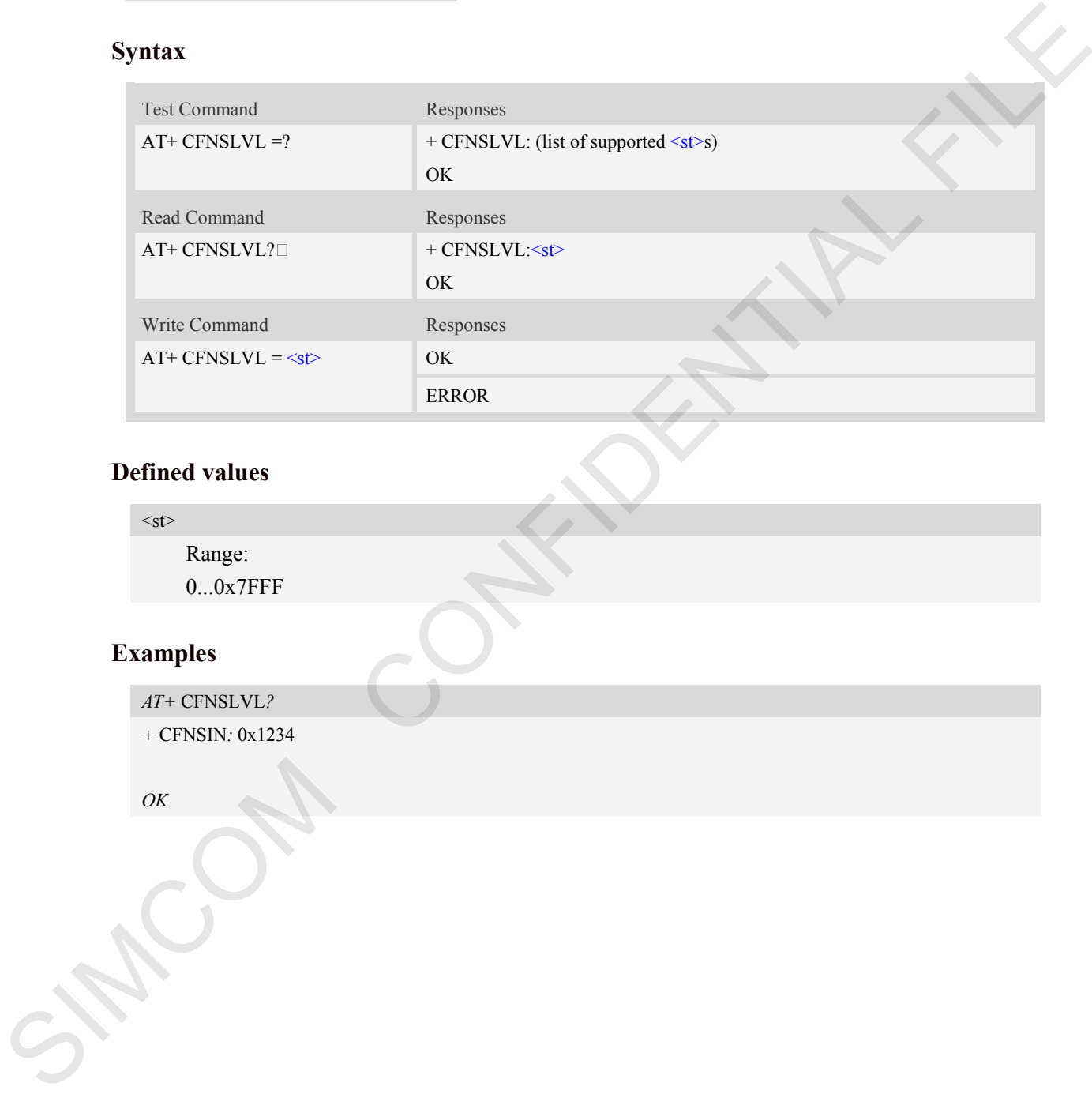

## **Defined values**

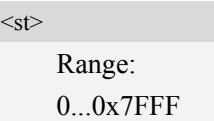

## **Examples**

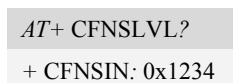

*OK*

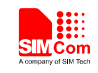

## <span id="page-32-0"></span>**5. 4 TDD noise**

Making sure the module connect to ground well can help to reduce the TDD noise and improve ESD.

Filtering capacitors and beads are suggested to be added in the audio lines, 33p and 10p can help reduce the 850 Mhz/900Mhz and 1800 Mhz/1900Mhz RF interfere. If it is signal, the filtering capacitors and beads are suggested to add beside the module pins. If it is output trace, the filtering capacitors and beads are suggested to add beside the handset/ headset/speaker connector.

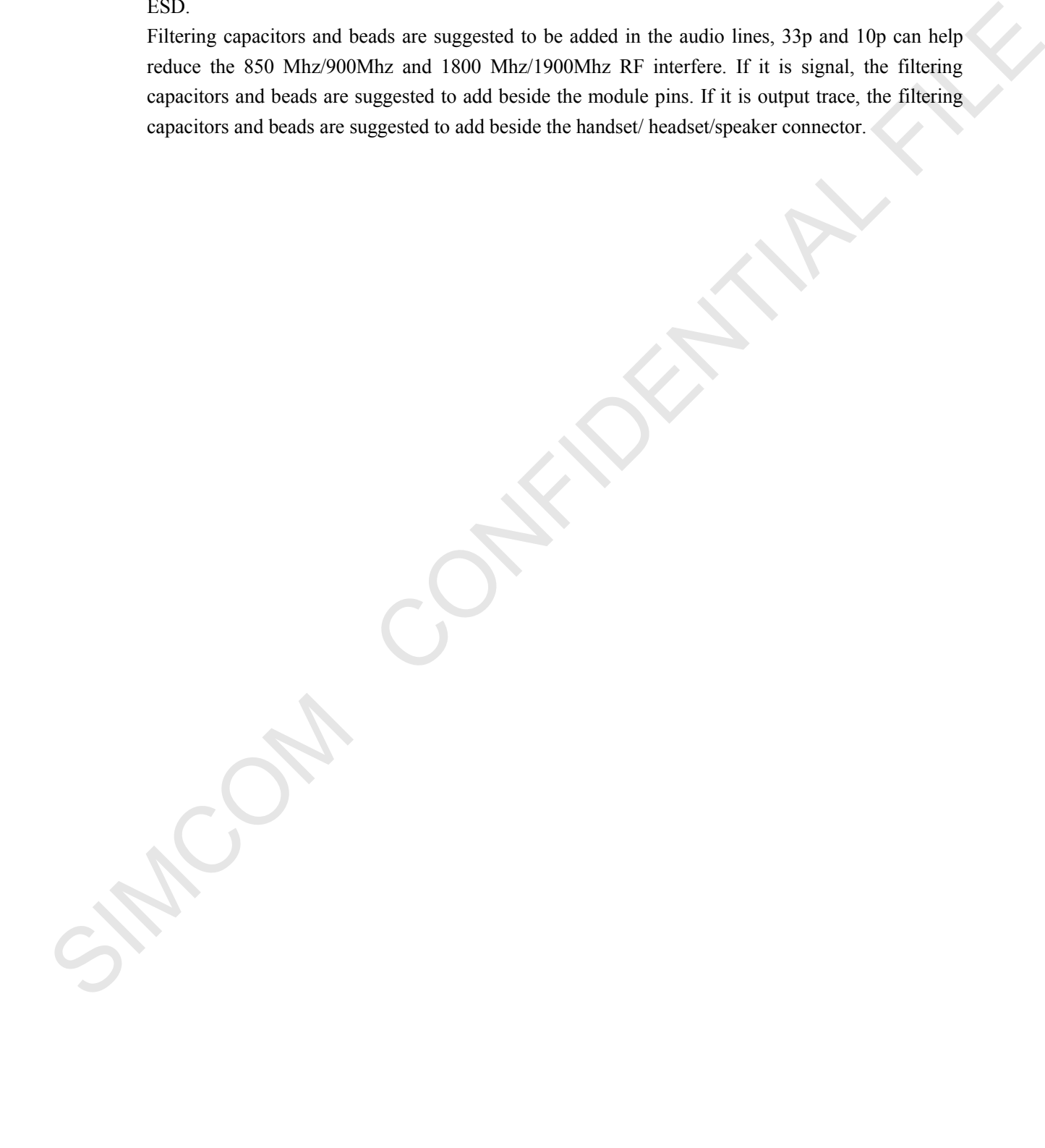

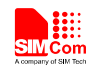

## <span id="page-33-0"></span>**6 Codec operation (Only applied to SIM7600 and SIM7500)**

SIM7600 only support NAU8810 codec by default, customer could set the parameters of codec directly by I2C interface via AT commands.

The module provides AT+CWIIC and AT+CRIIC to write and read the register value of codec, this chapter would introduce the methods of tuning MIC gain, speaker gain, and MOUT gain of codec. These commands only work when the module is making a call.

## <span id="page-33-1"></span>**6. 1 Tuning the MIC gain of codec**

Customer could change the PGAGAIN[5:0] 0x2D register value to change the MIC gain of codec, as the following figure shows.

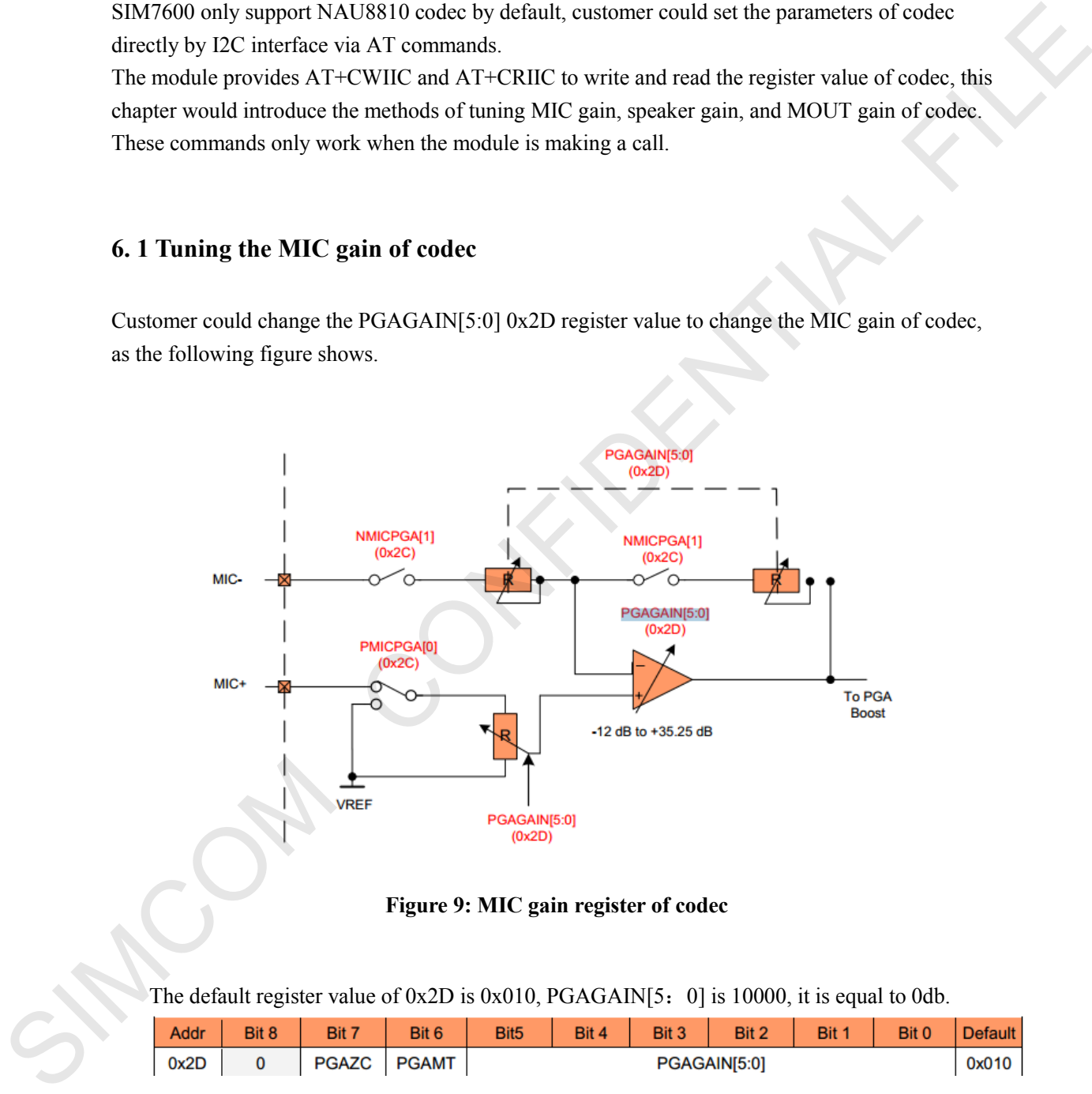

**Figure 9: MIC gain register of codec** 

<span id="page-33-2"></span>The default register value of  $0x2D$  is  $0x010$ , PGAGAIN[5: 0] is 10000, it is equal to 0db.

<span id="page-33-3"></span>

| <b>Addr</b> | Bit 8 | <b>Bit 7</b> | Bit 6 | Bit <sub>5</sub> | Bit 4 | Bit 3 | Bit 2 | Bit 1 | Bit 0 | <b>Default</b> |
|-------------|-------|--------------|-------|------------------|-------|-------|-------|-------|-------|----------------|
| 0x2D        |       | <b>PGAZC</b> | PGAMT | PGAGAIN[5:0]     |       |       |       |       |       | 0x010          |

**Figure 10: Bit config of 0x2D** 

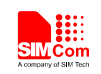

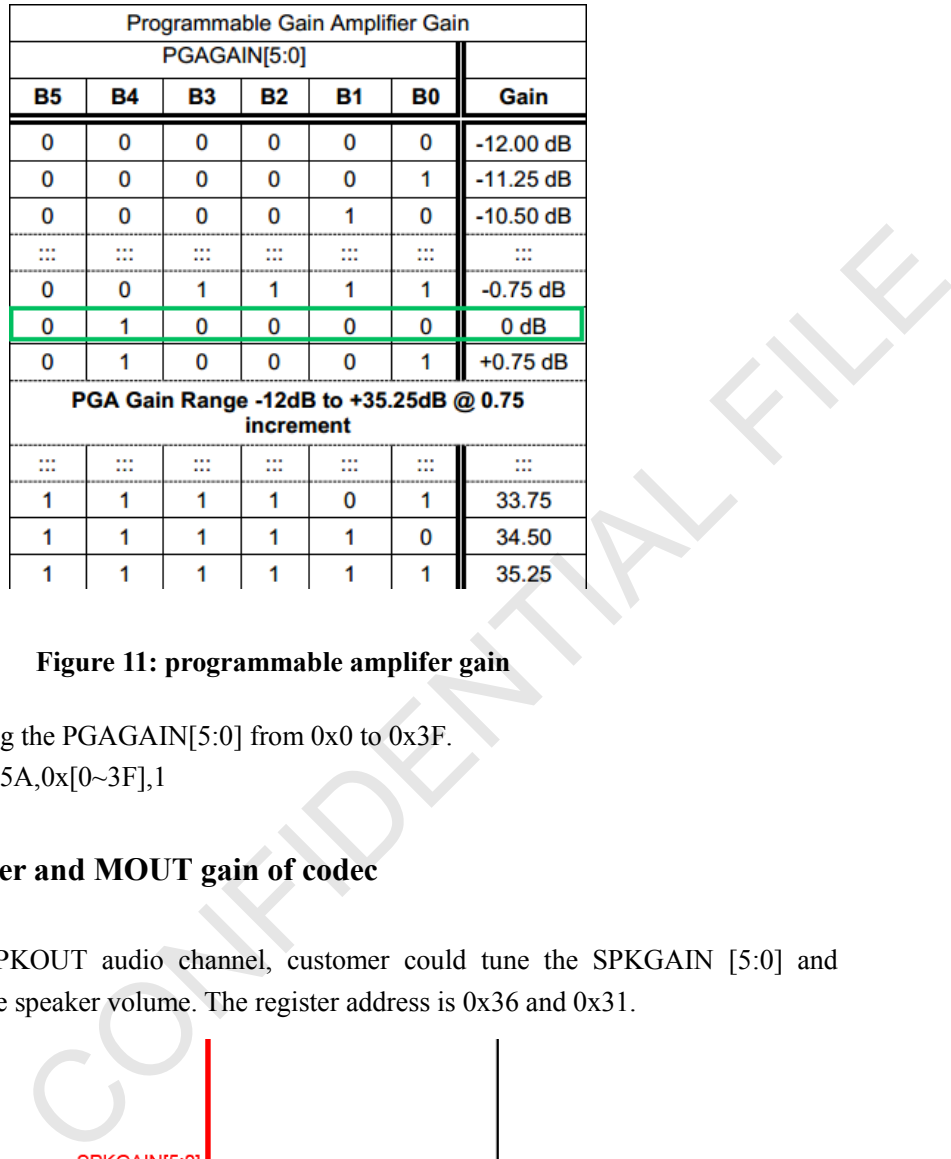

#### **Figure 11: programmable amplifer gain**

<span id="page-34-1"></span>Customer could tuning the PGAGAIN[5:0] from 0x0 to 0x3F. AT+CWIIC=0x34,0x5A,0x[0~3F],1

## <span id="page-34-0"></span>**6. 2 Tuning the speaker and MOUT gain of codec**

NAU8810 provides a SPKOUT audio channel, customer could tune the SPKGAIN [5:0] and SPKBST [2] to change the speaker volume. The register address is 0x36 and 0x31.

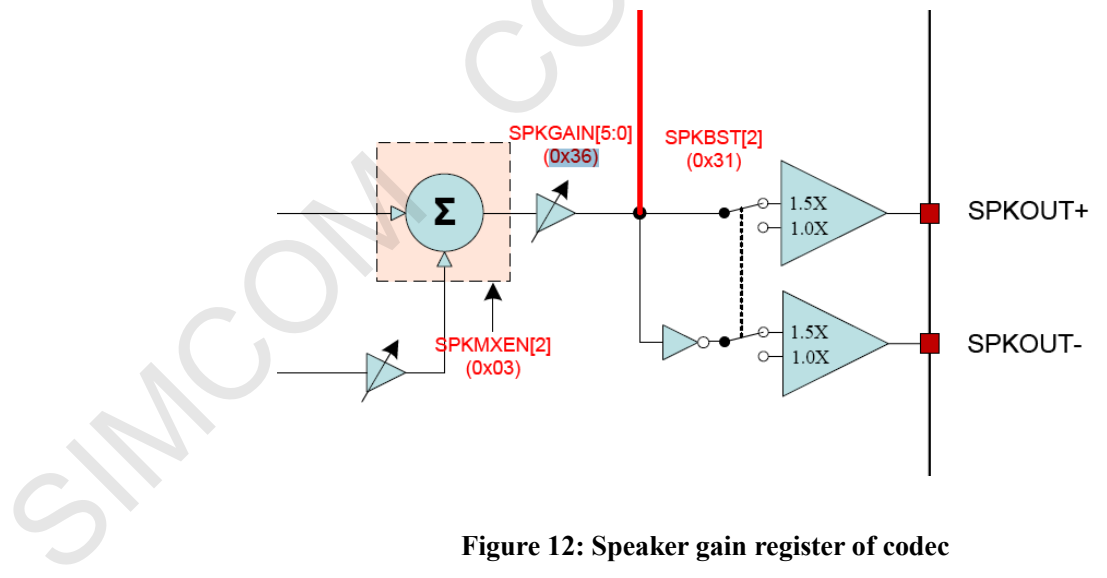

<span id="page-34-2"></span>**Figure 12: Speaker gain register of codec**

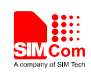

 **Smart Machine Smart Decision**

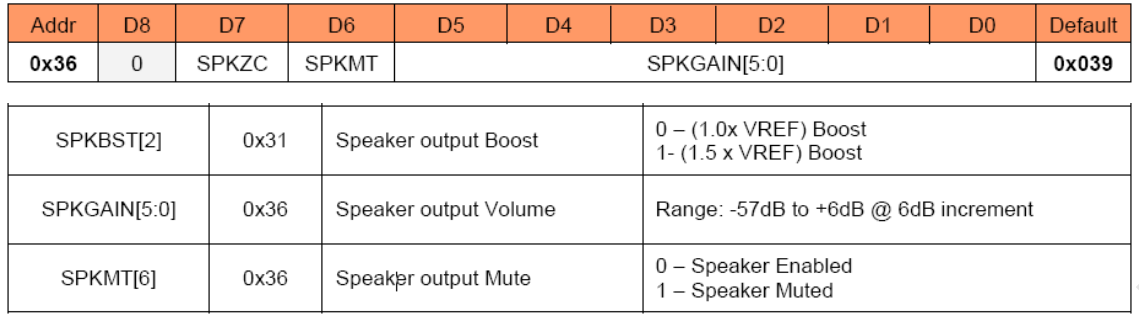

#### **Figure 13: 0x36 register configuration**

<span id="page-35-0"></span>The default value of 0x36 is 0x039, it is equal to 000111001, from the figure 14, customer would found that the default speaker gain is 0db, the value could be tuned from 000000000 to 000111111, so the corresponding AT commands is AT+CWIIC=0x34,0x6C,0x[0~3F],1

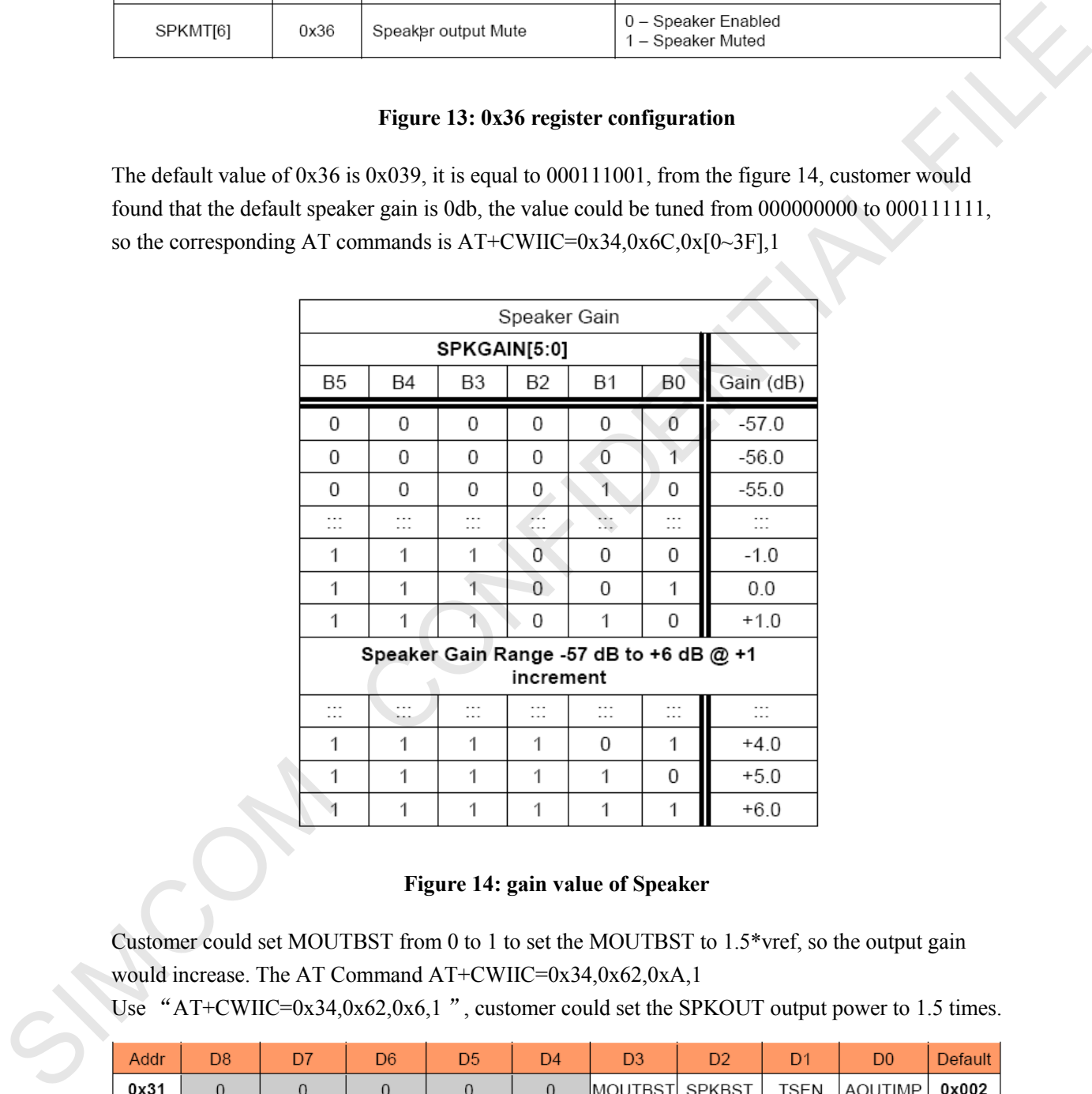

#### **Figure 14: gain value of Speaker**

<span id="page-35-1"></span>Customer could set MOUTBST from 0 to 1 to set the MOUTBST to 1.5\*vref, so the output gain would increase. The AT Command AT+CWIIC=0x34,0x62,0xA,1

Use "AT+CWIIC=0x34,0x62,0x6,1", customer could set the SPKOUT output power to 1.5 times.

<span id="page-35-2"></span>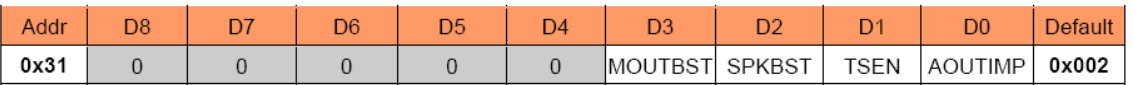

#### **Figure 15: 0x31 register configuration**

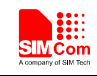

# <span id="page-36-0"></span>**7 Layout guide**

The audio signals are sensitive to RF signals and power sources (for example Vbat). Please make sure that the audio signals are far away from the RF signals and Vbat. And the output signals and input signals should be kept away from each other by ground. The differential lines should be layout together. And HPL and HPR are not differential signals, so they should be layout separately. Filtering capacitors and beads are suggested to be added in the audio lines, 33p and 10p can help reduce the 850 Mhz/900Mhz and 1800 Mhz/1900Mhz RF interfere. If it is signal, the filtering capacitors and beads are suggested to add beside the module pins. If it is output trace, the filtering capacitors and beads are suggested to add beside the handset/ headset/speaker connector. One can send design to us for checking. input signals absolute be lead wave from each other by ground. The differential isspack, so they should be layout sequentibly<br>relative. And HFF and HFR are not differential signals, so they should be layout sequentibly<br>rel

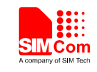

# <span id="page-37-0"></span>**8 Appendix**

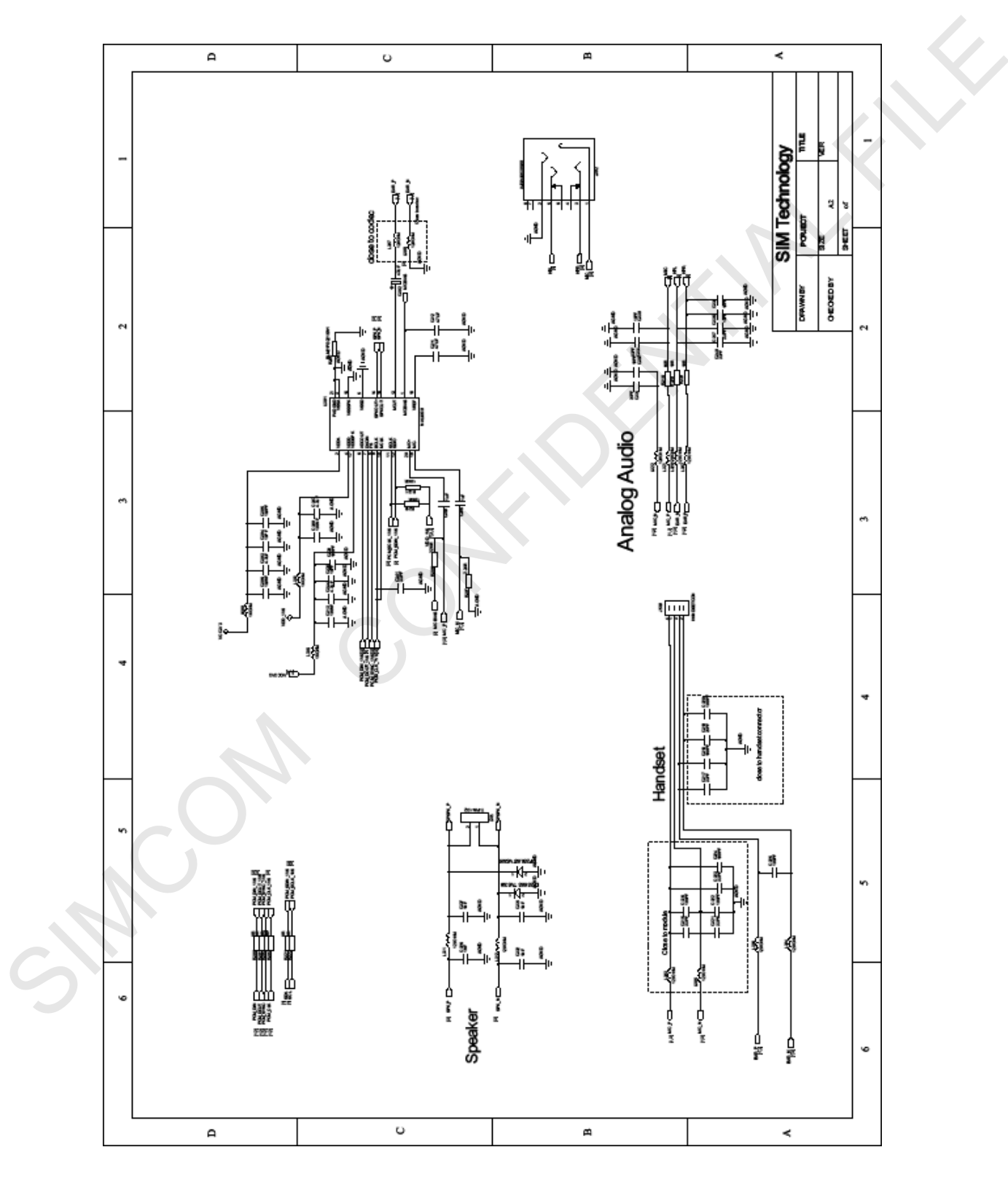

# <span id="page-37-1"></span>**I. SIM7600 external audio code schematic**

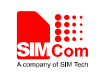

## **Contact us:**

## **Shanghai SIMCom Wireless Solutions Ltd.**

Add: SIM Technology Building, No.633, Jinzhong Road, Changning District, Shanghai P.R. China 200335

Tel:+86 21 3235 3300

Fax:+86 21 3235 3020

URL: www.simcomm2m.com SIMCOM CONFIDENTIAL FILE